## **5. BAB V**

## **IMPLEMENTASI DAN PENGUJIAN**

#### **5.1 IMPLEMENTASI PROGRAM**

Implementasi program digunakan untuk menerapkan perancangan program yang dibuat sesuai dengan sistem yang telah dirancang. Implementasi memandukan dengan rancangan basis data menggunakan *database* MySQL, rancangan antar muka baik rancangan input ataupun rancangan output dan algoritma program menggunakan bahasa pemograman PHP menjadi satu kesatuan yang berfungsi sebagai media mengolahan data serta dijalakan menggunakan *browser* seperti *firefox, chorme* ataupun *browser* lainnya. Adapun hasil dari implementasi program aplikasi *e-learning* pada SMK Negeri 6 Tanjung Jabung Barat, dapat dilihat sebagai berikut :

1. Halaman *Login* Siswa Atau Guru

Halaman *login* siswa atau guru digunakan siswa atau guru untuk masuk ke halaman beranda masing-masing. Gambar 5.1 *login* siswa atau guru merupakan hasil implementasi dari rancangan pada gambar 4.40.

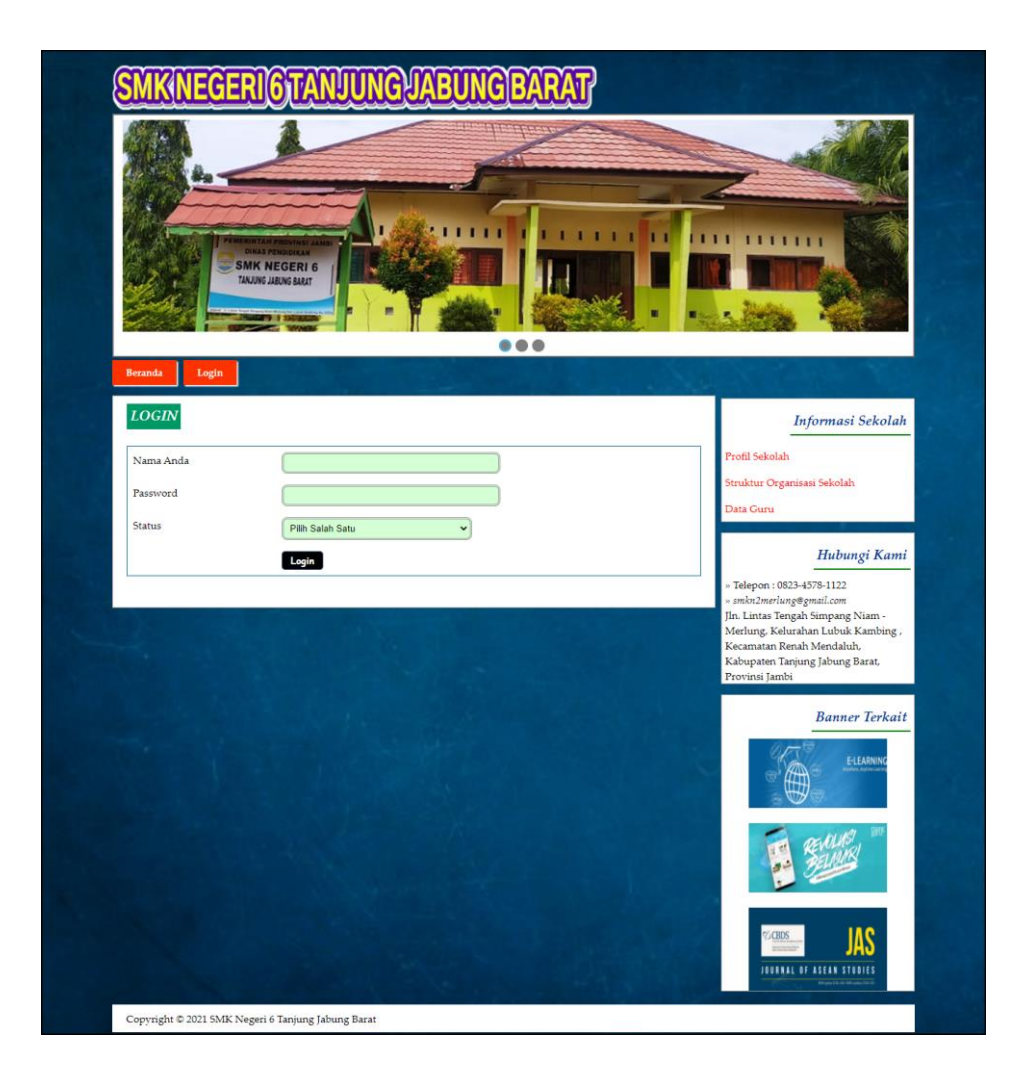

**Gambar 5.1** *Login* **Siswa Atau Guru**

2. Halaman Input Materi

Halaman input materi merupakan halaman yang menampilkan *form* untuk menambah materi ke dalam sistem dengan mengisi data-data pada kolom yang tersedia. Gambar 5.2 input materi merupakan hasil implementasi dari rancangan pada gambar 4.41.

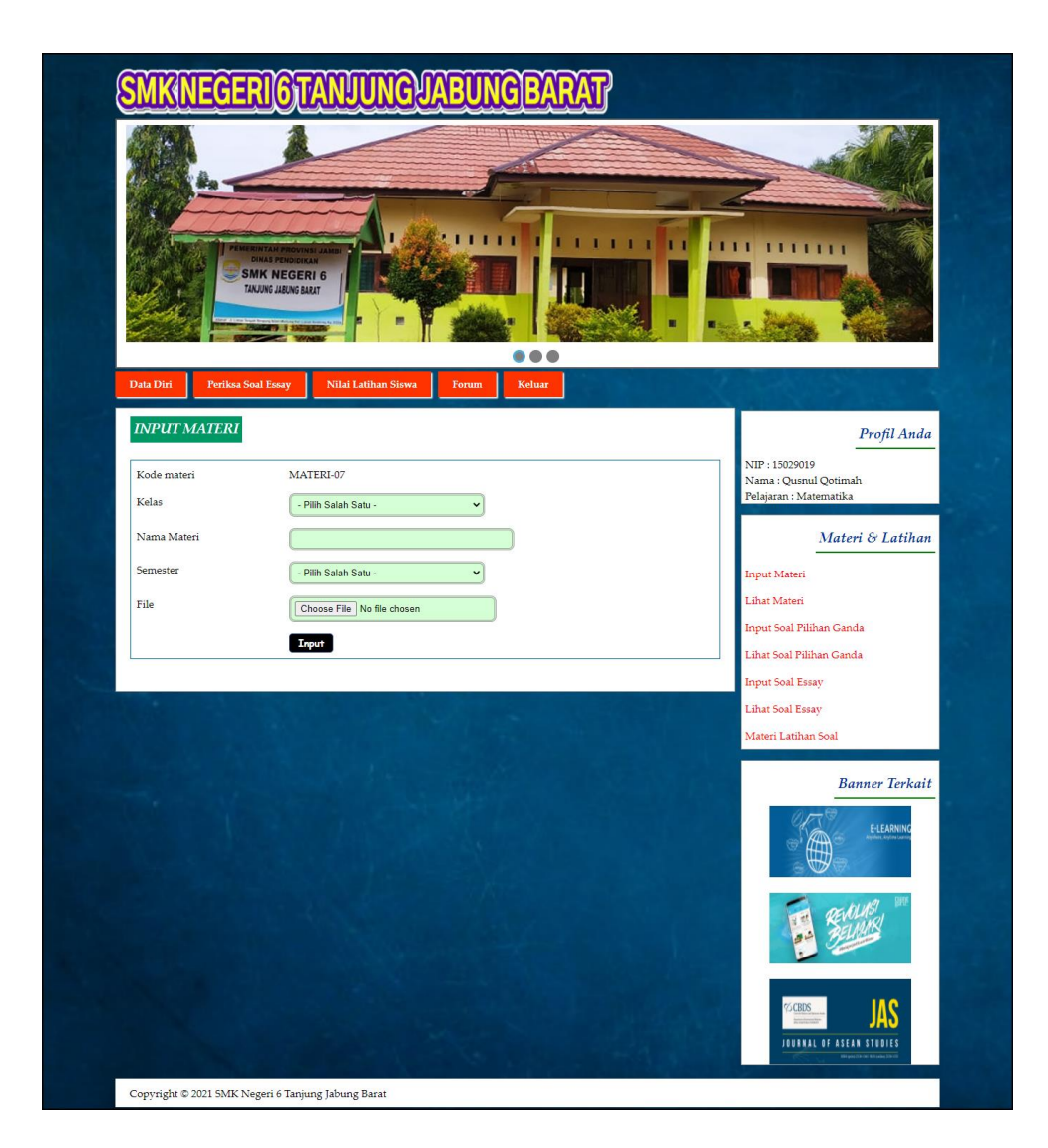

**Gambar 5.2 Input Materi**

### 3. Halaman Input Soal Pilihan Ganda

Halaman input soal pilihan ganda merupakan halaman yang menampilkan *form* untuk menambah soal pilihan ganda ke dalam sistem dengan mengisi data-data pada kolom yang tersedia. Gambar 5.3 input materi merupakan hasil implementasi dari rancangan pada gambar 4.42.

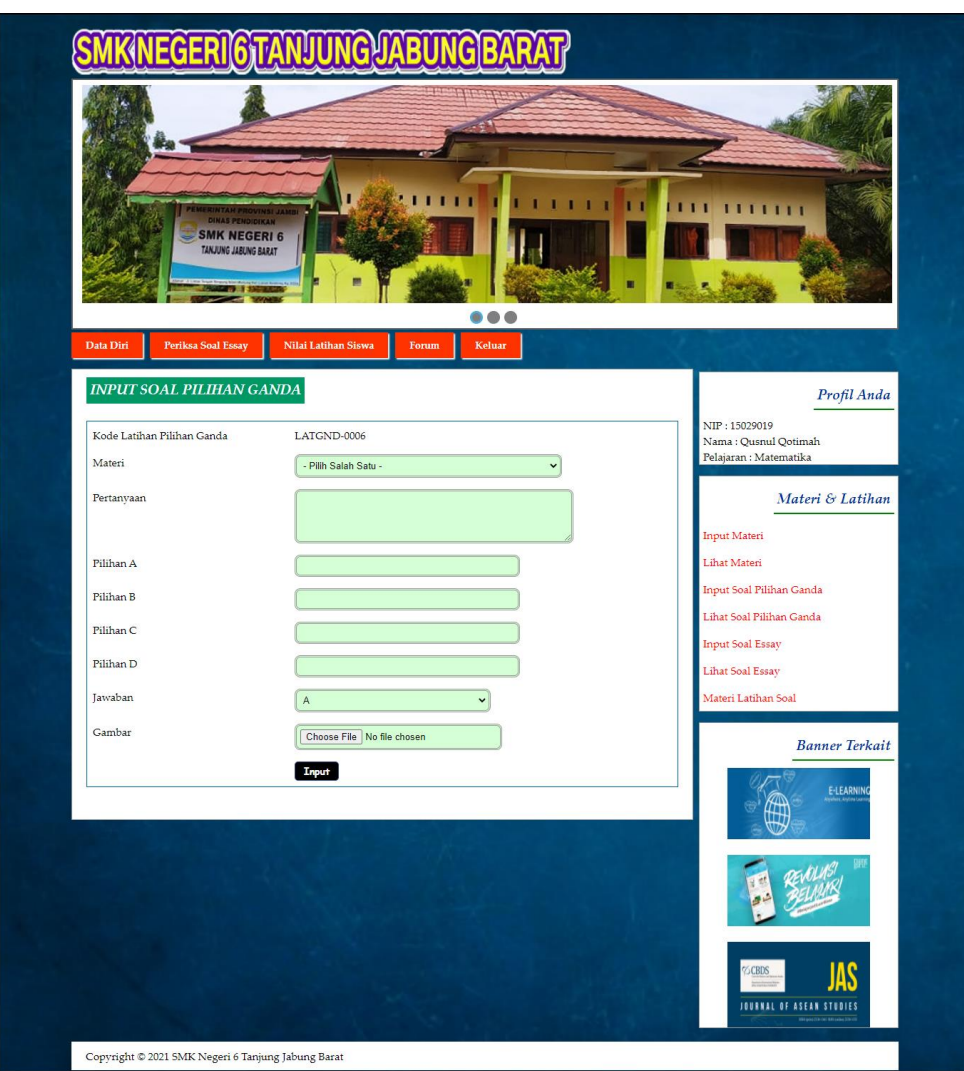

**Gambar 5.3 Input Soal Pilihan Ganda**

4. Halaman Input Soal Essay

Halaman input soal essay merupakan halaman yang menampilkan *form* untuk menambah soal essay ke dalam sistem dengan mengisi data-data pada kolom yang tersedia. Gambar 5.4 input soal essay merupakan hasil implementasi dari rancangan pada gambar 4.43.

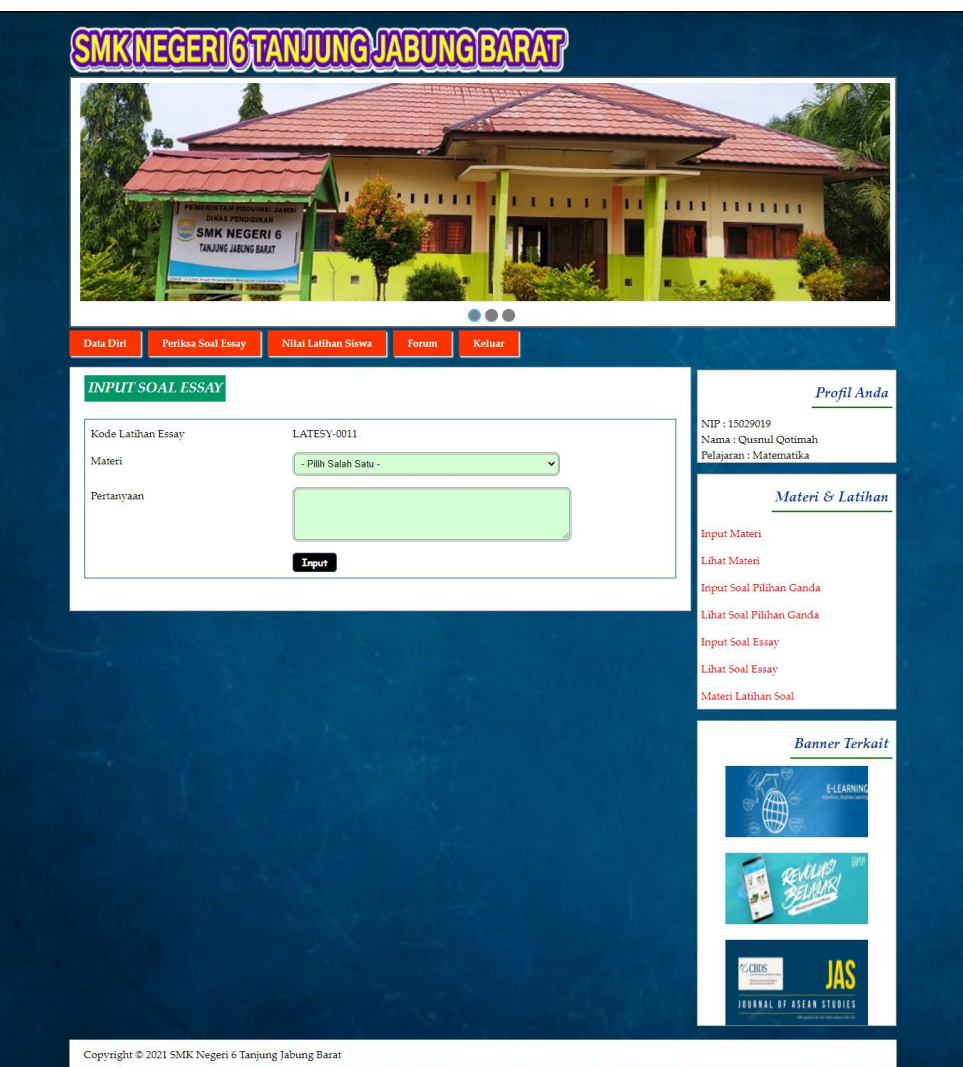

**Gambar 5.4 Input Soal Essay**

# 5. Halaman Kerjakan Soal Pilihan Ganda

Halaman kerjakan soal pilihan ganda merupakan halaman yang digunakan siswa untuk mengerjakan soal soal pilihan ganda secara *online* melalui *website*. Gambar 5.5 kerjakan soal soal pilihan ganda merupakan hasil implementasi dari rancangan pada gambar 4.44.

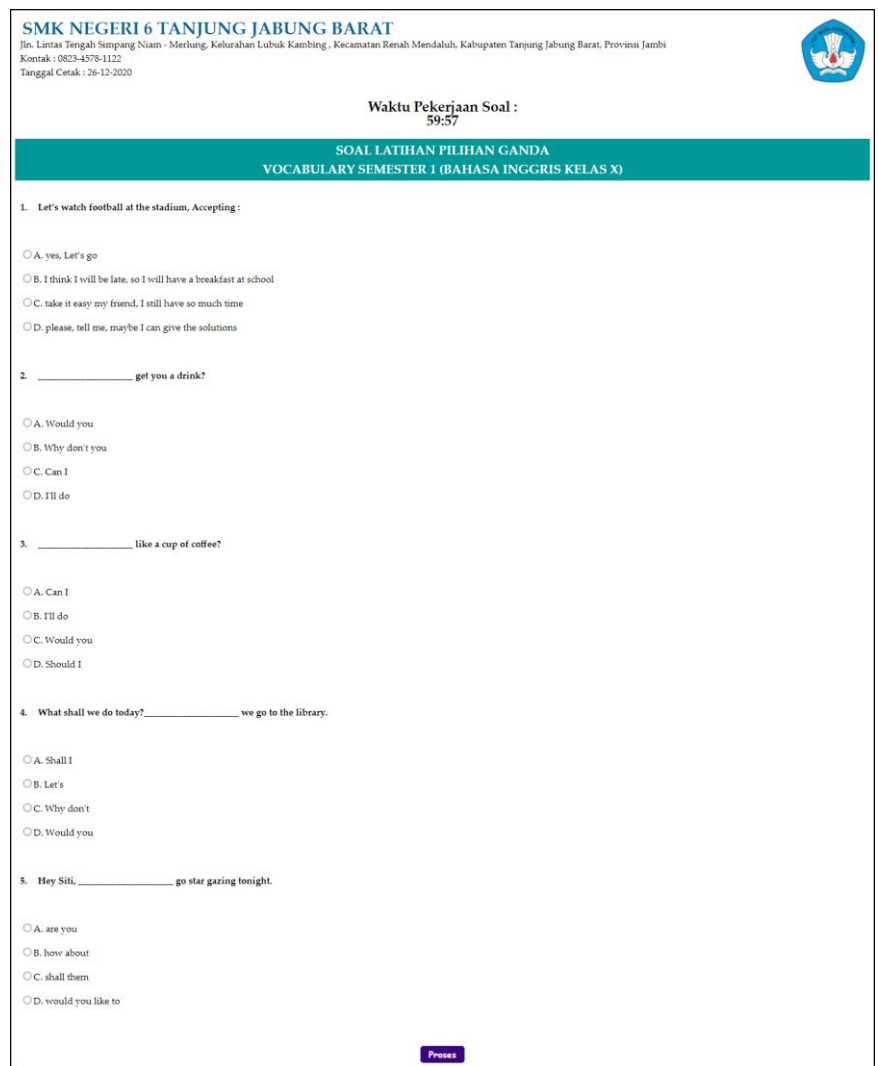

**Gambar 5.5 Kerjakan Soal Pilihan Ganda**

6. Halaman Kerjakan Soal Essay

Halaman kerjakan soal soal essay merupakan halaman yang digunakan siswa untuk mengerjakan soal soal essay secara *online* melalui *website*. Gambar 5.6 kerjakan soal soal essay merupakan hasil implementasi dari rancangan pada gambar 4.45.

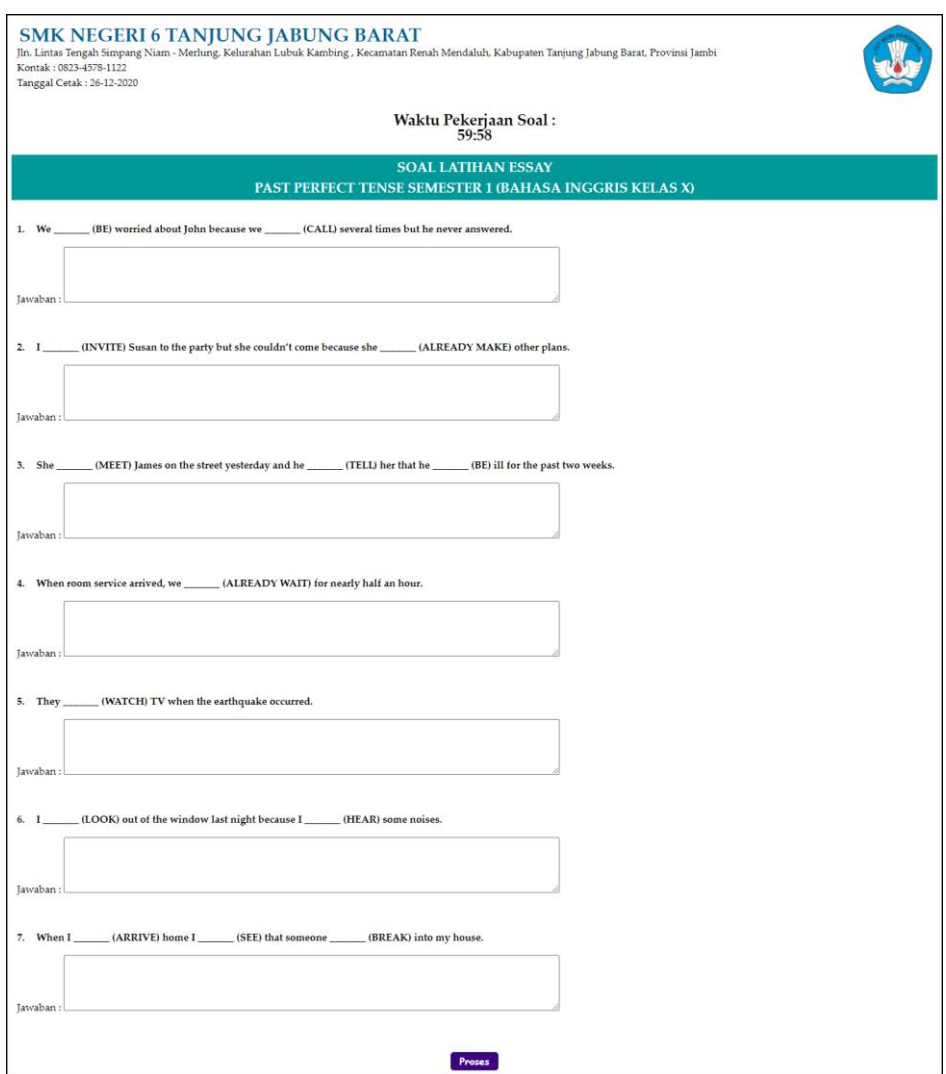

**Gambar 5.6 Kerjakan Soal Essay**

## 7. Halaman Forum

Halaman forum merupakan halaman yang menampilkan *form* untuk menambah forum baru ke dalam sistem dengan mengisi data-data pada kolom yang tersedia. Gambar 5.7 forum merupakan hasil implementasi dari rancangan pada gambar 4.46.

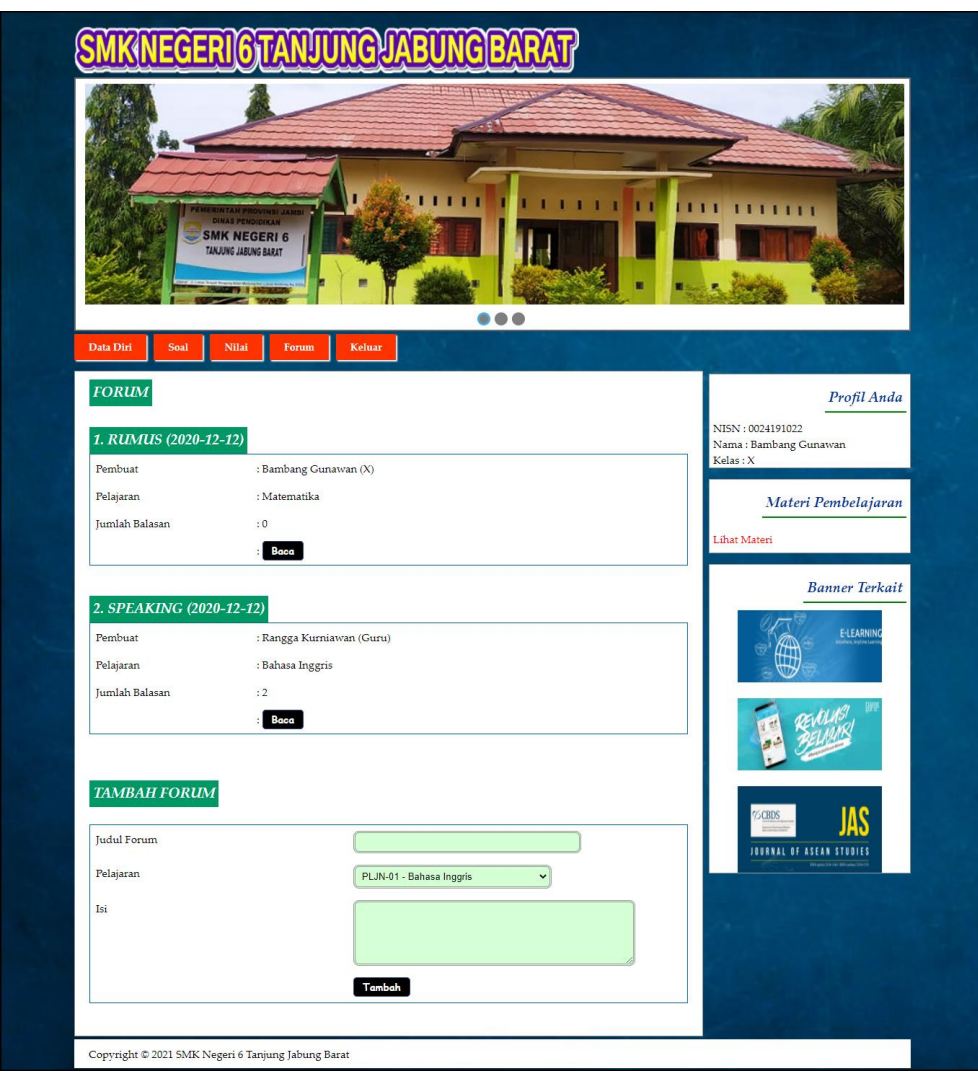

**Gambar 5.7 Forum**

## 8. Halaman Membalas Forum

Halaman membalas forum merupakan halaman yang menampilkan *form* untuk untuk membalas forum dan terdapat detail dari informasi yang dibalas oleh siswa ataupun guru. Gambar 5.8 membalas forum merupakan hasil implementasi dari rancangan pada gambar 4.47.

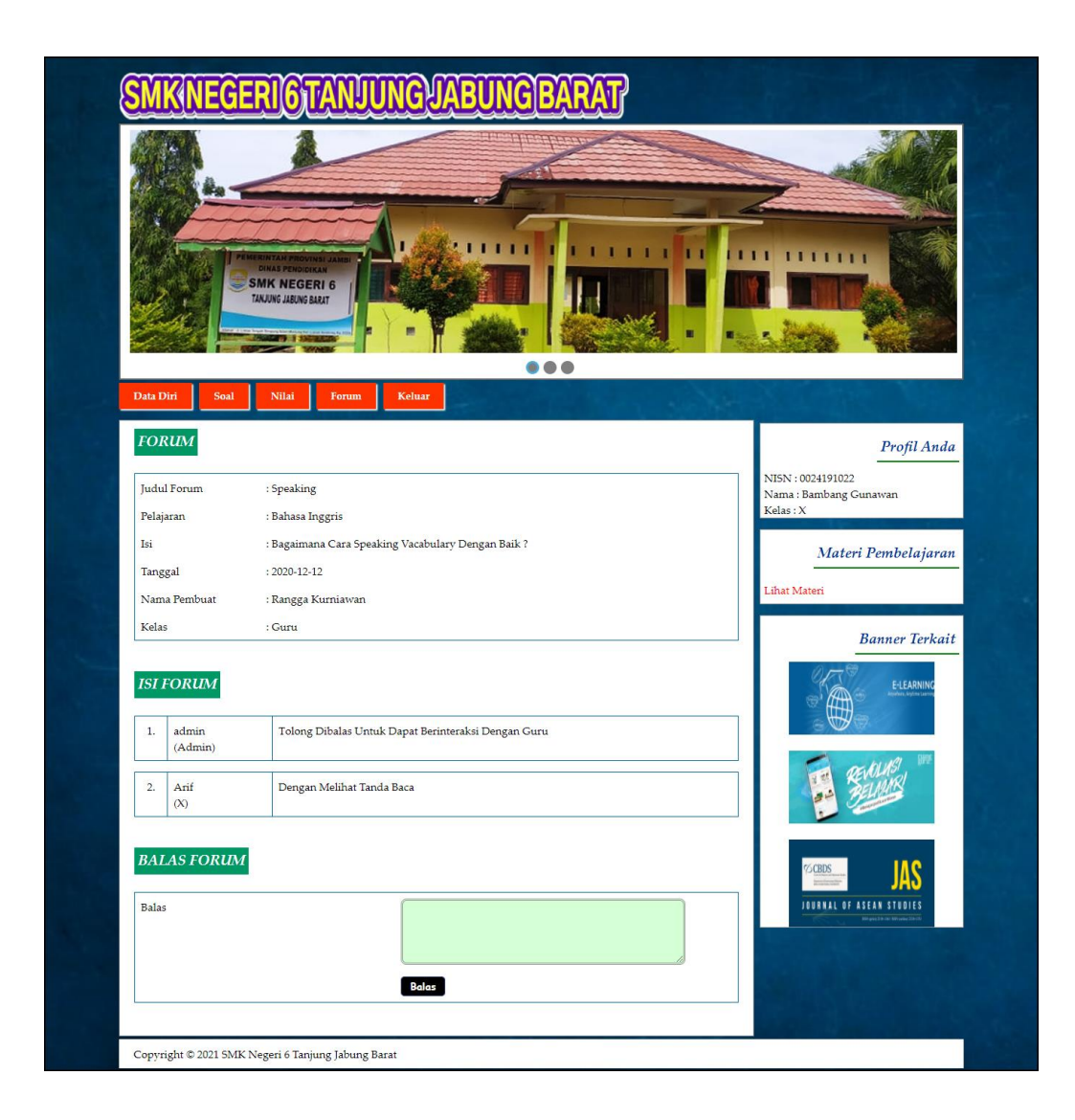

### **Gambar 5.8 Membalas Forum**

### 9. Halaman Input Admin

Halaman input admin merupakan halaman yang menampilkan *form* untuk menambah admin ke dalam sistem dengan mengisi data-data pada kolom yang tersedia. Gambar 5.9 input admin merupakan hasil implementasi dari rancangan pada gambar 4.48.

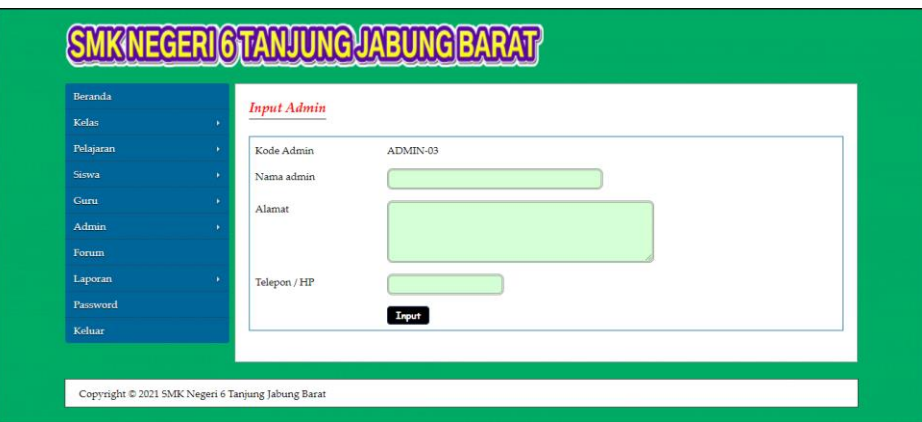

**Gambar 5.9 Input Admin**

10. Halaman Input Kelas

Halaman input kelas merupakan halaman yang menampilkan *form* untuk menambah kelas ke dalam sistem dengan mengisi data-data pada kolom yang tersedia. Gambar 5.10 input kelas merupakan hasil implementasi dari rancangan pada gambar 4.49

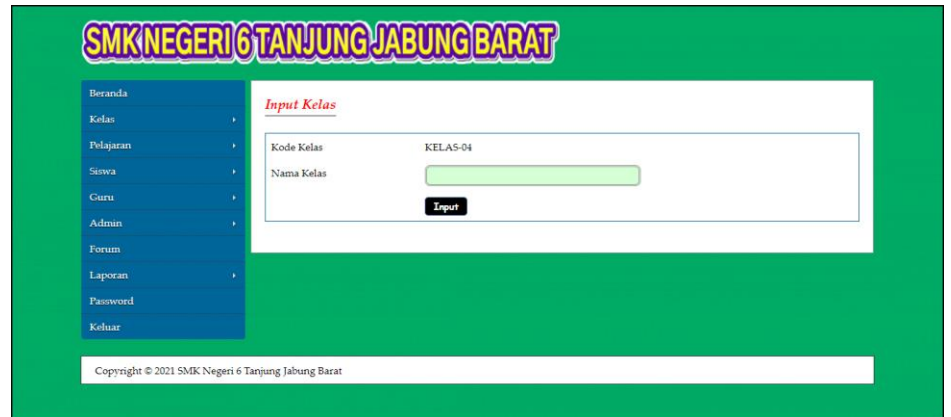

**Gambar 5.10 Input Kelas**

11. Halaman Input Pelajaran

Halaman input pelajaran merupakan halaman yang menampilkan *form* untuk menambah pelajaran ke dalam sistem dengan mengisi data-data pada kolom yang tersedia. Gambar 5.11 input pelajaran merupakan hasil implementasi dari rancangan pada gambar 4.50.

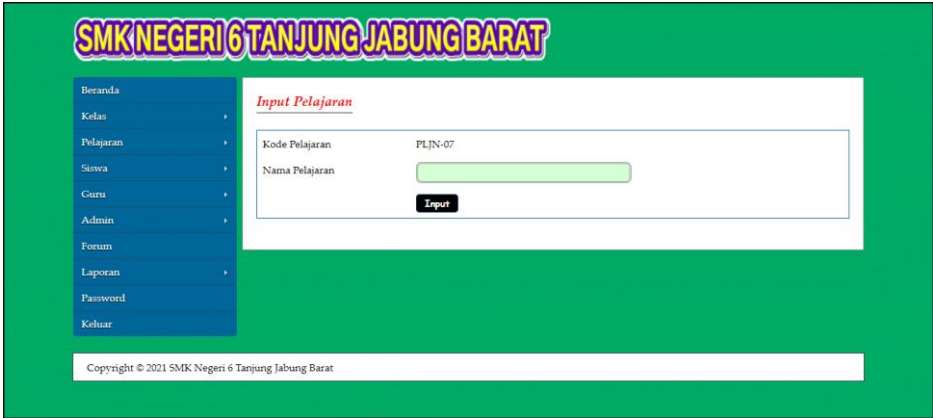

**Gambar 5.11 Input Pelajaran**

12. Halaman Input Siswa

Halaman input siswa merupakan halaman yang menampilkan *form* untuk menambah siswa ke dalam sistem dengan mengisi data-data pada kolom yang tersedia. Gambar 5.12 input siswa merupakan hasil implementasi dari rancangan pada gambar 4.51.

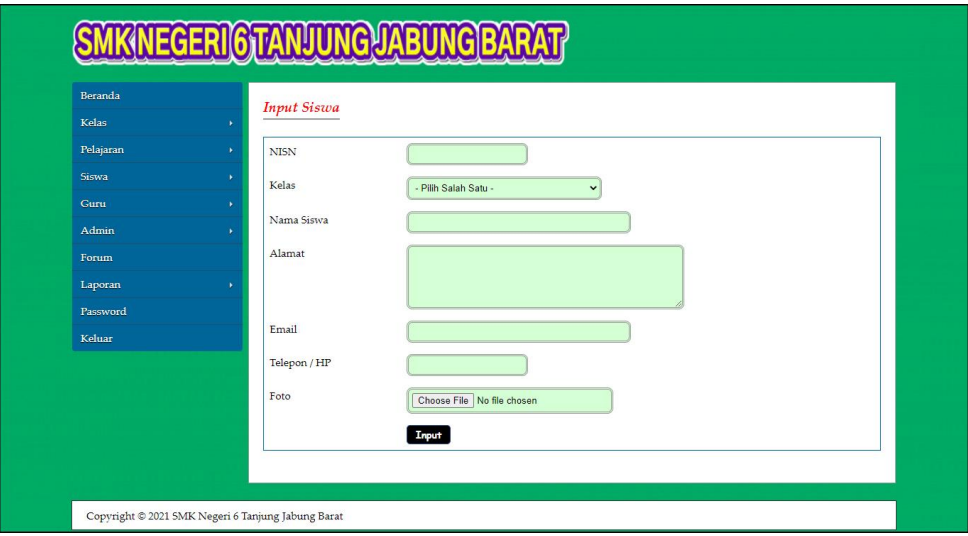

**Gambar 5.12 Input Siswa**

#### 13. Halaman Input Guru

Halaman input guru merupakan halaman yang menampilkan *form* untuk menambah guru ke dalam sistem dengan mengisi data-data pada kolom yang tersedia. Gambar 5.13 input guru merupakan hasil implementasi dari rancangan pada gambar 4.52.

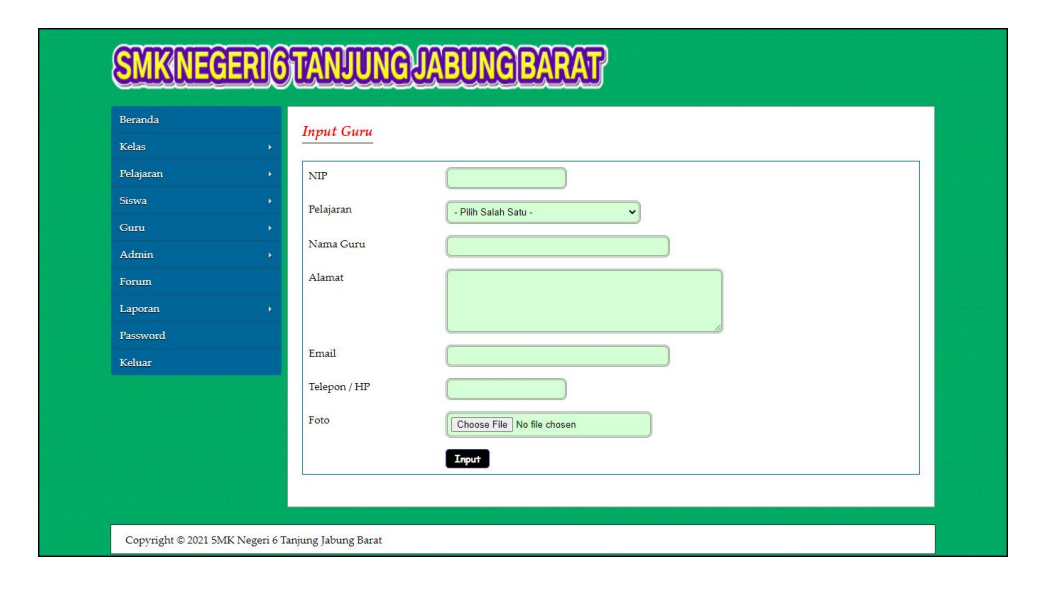

**Gambar 5.13 Input Guru**

#### 14. Halaman Beranda Pengunjung

Halaman beranda pengunjug merupakan halaman yang pertama kali terlihat saat mengakses *website* dengan terdapat informasi dan menu ataupun *link*  yang menghubungkan ke halaman lainnnya. Gambar 5.14 beranda pengunjung merupakan hasil implementasi dari rancangan pada gambar 4.53.

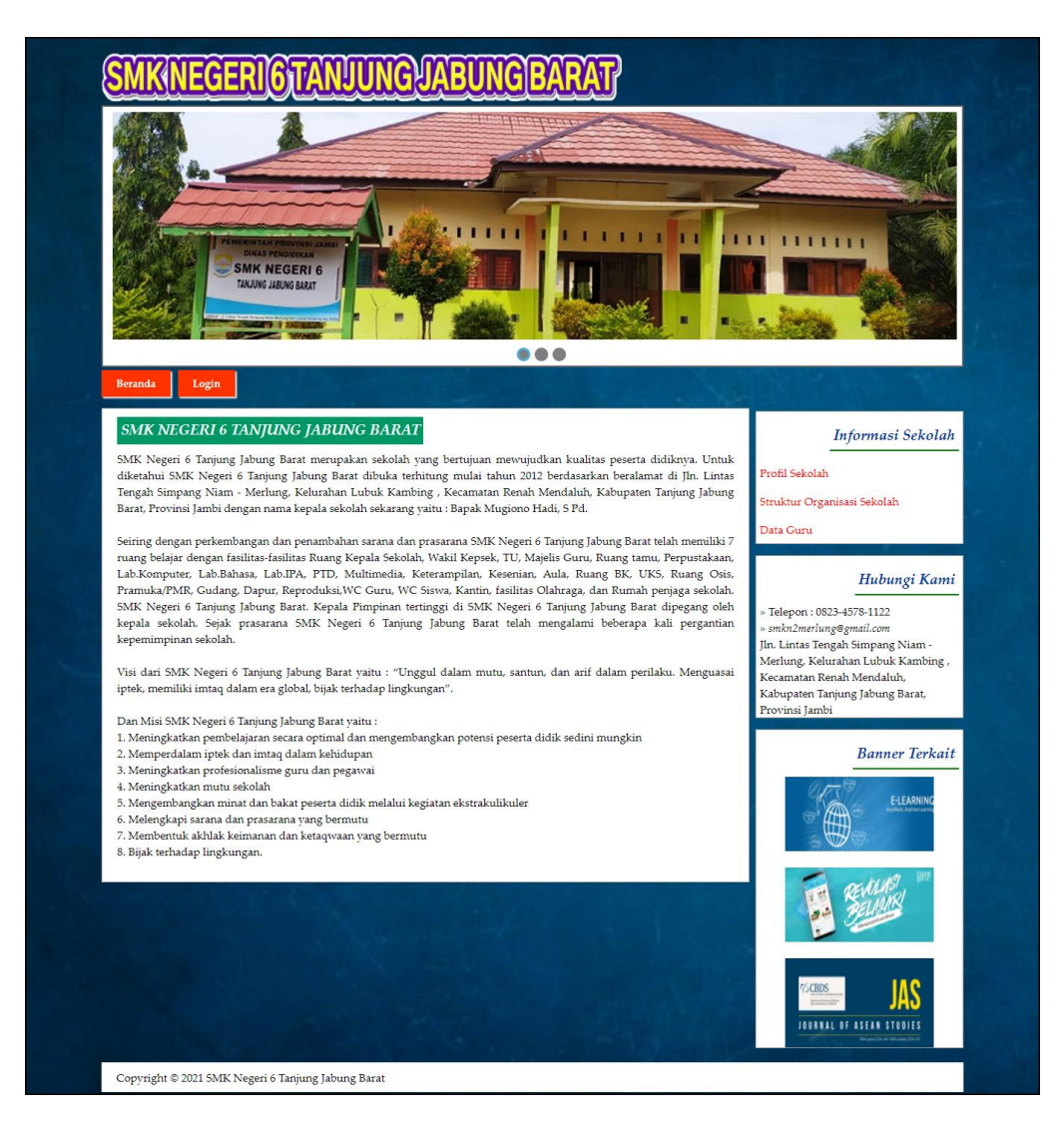

**Gambar 5.14 Beranda Pengunjung**

### 15. Halaman Lihat Materi

Halaman lihat materi merupakan halaman yang menampilkan informasi mengenai data materi, yaitu kode, pelajaran, kelas, nama materi, semester dan pilihan *link* untuk mengubah dan menghapus data. Gambar 5.15 lihat materi merupakan hasil implementasi dari rancangan pada gambar 4.54.

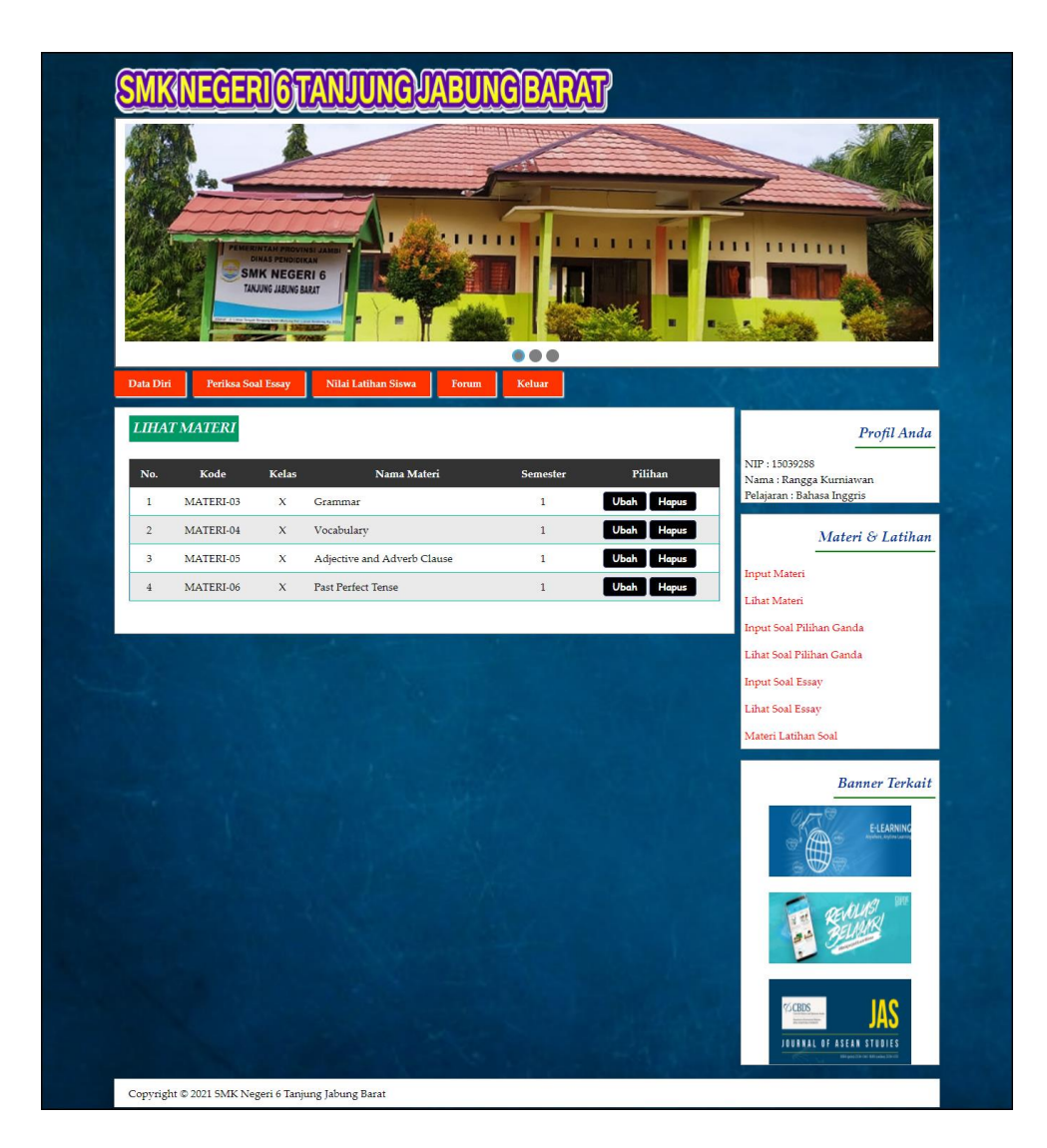

**Gambar 5.15 Lihat Materi**

### 16. Halaman Lihat Soal Pilihan Ganda

Halaman lihat soal pilihan ganda merupakan halaman yang menampilkan informasi mengenai data soal pilihan ganda, yaitu kode, pertanyaan, jawaban dan pilihan *link* untuk mengubah dan menghapus data. Gambar 5.16 lihat soal pilihan ganda merupakan hasil implementasi dari rancangan pada gambar 4.55.

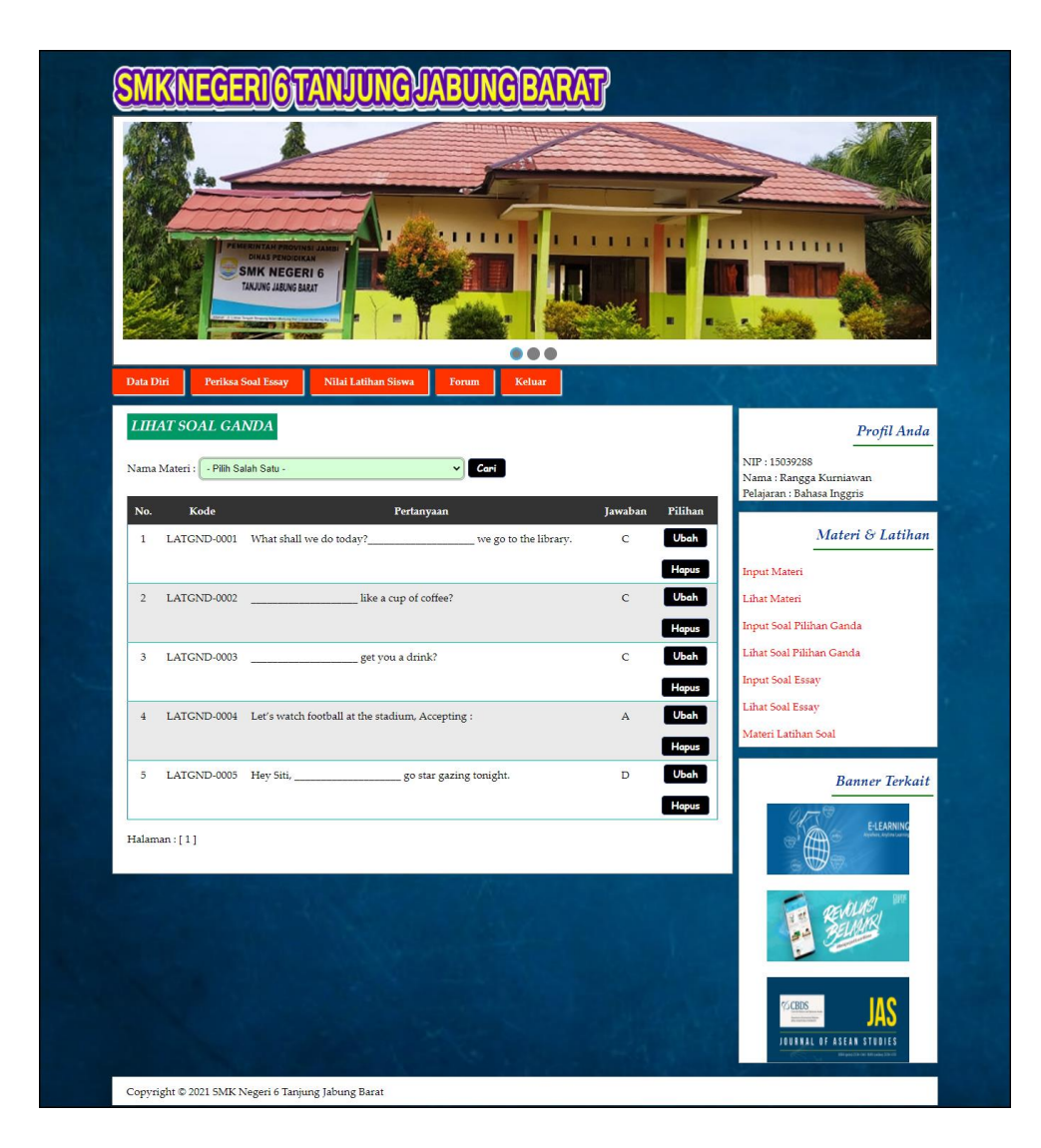

**Gambar 5.16 Lihat Soal Pilihan Ganda**

## 17. Halaman Lihat Soal Essay

Halaman lihat soal essay merupakan halaman yang menampilkan informasi mengenai data soal essay yaitu kode, pertanyaan, jawaban dan pilihan *link* untuk mengubah dan menghapus data. Gambar 5.17 lihat soal essay merupakan hasil implementasi dari rancangan pada gambar 4.56.

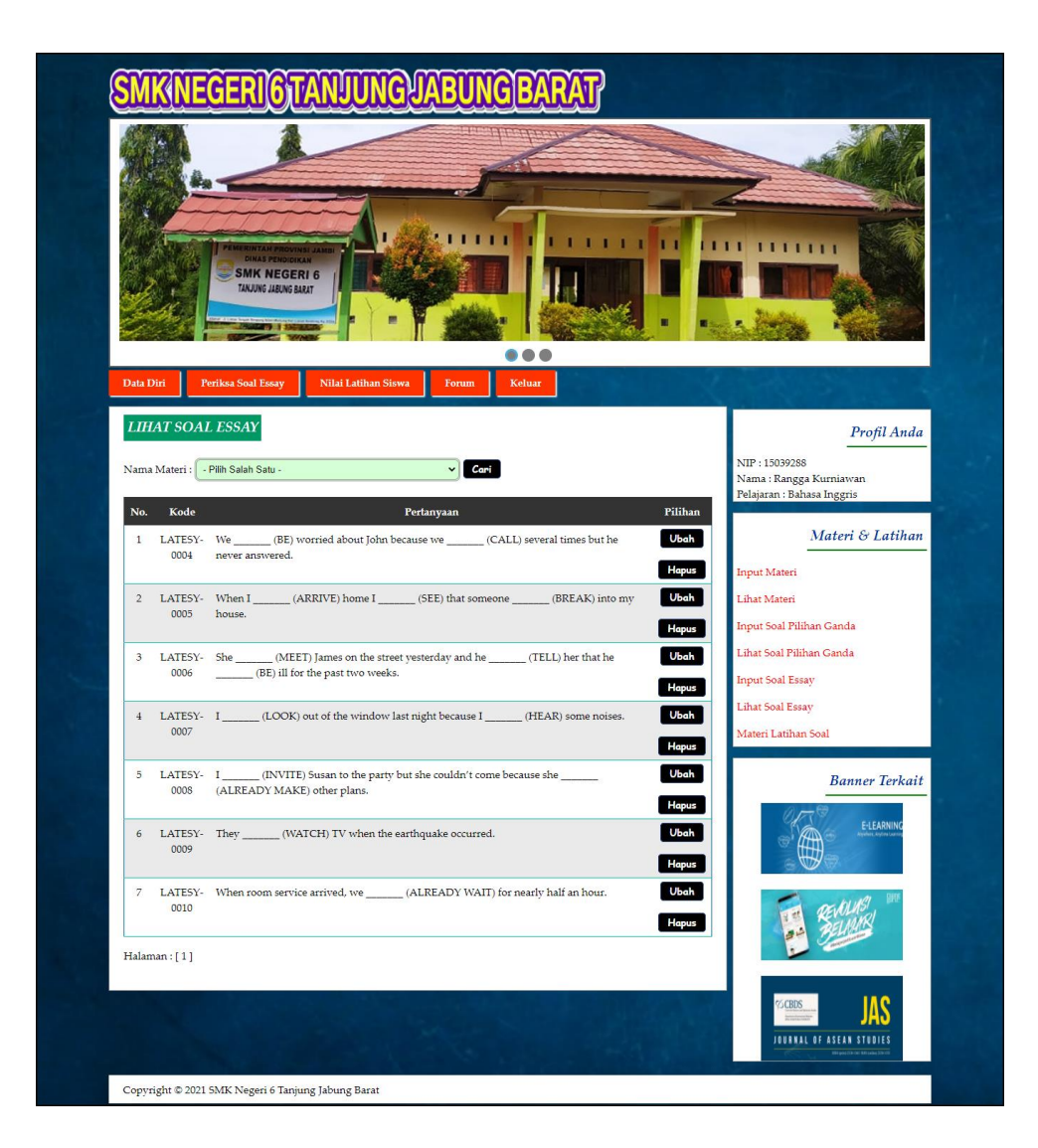

**Gambar 5.17 Lihat Soal Essay**

#### 18. Halaman Melihat Materi

Halaman melihat materi merupakan halaman yang menampilkan informasi mengenai materi pembelajaran baik dalam bentuk tertulis ataupun video pada *website*. Gambar 5.18 melihat nilai merupakan hasil implementasi dari rancangan pada gambar 4.57.

|                                       |                                     | <b>SMK NEGERI 6</b><br>TANJUNG JABUNG BARAT        |                                                                  |                                              |                      |                                         | 1111                                                  |
|---------------------------------------|-------------------------------------|----------------------------------------------------|------------------------------------------------------------------|----------------------------------------------|----------------------|-----------------------------------------|-------------------------------------------------------|
| Data Diri                             | Soal                                | Nilai<br><b>MATERI PEMBELAJARAN</b>                | Forum<br><b>Keluar</b>                                           | 000                                          |                      |                                         | Profil Anda                                           |
| No.<br>$\mathbf 1$                    | Kode<br>MATERI-01                   | Pelajaran<br>Matematika                            | Nama Materi<br>Bilangan Berpangkat, Akar & Logaritma             | <b>Semester</b><br>$\,$ $\,$                 | <b>Baca</b><br>Baca  | <b>Download</b><br>Download             | NISN: 0024191022<br>Nama: Bambang Gunawan<br>Kelas: X |
| $\sqrt{2}$<br>$\overline{\mathbf{3}}$ | MATERI-02<br>MATERI-03              | Matematika<br>Bahasa Inggris                       | Sistem persamaan linear dua variabel<br>Grammar                  | $\,1$<br>$\overline{1}$                      | Baca<br>Baca         | Download<br>Download                    | Materi Pembelajaran<br>Lihat Materi                   |
| $\frac{4}{3}$<br>5<br>6               | MATERI-04<br>MATERI-05<br>MATERI-06 | Bahasa Inggris<br>Bahasa Inggris<br>Bahasa Inggris | Vocabulary.<br>Adjective and Adverb Clause<br>Past Perfect Tense | $\mathbf{1}$<br>$\mathbf{1}$<br>$\mathbf{1}$ | Baca<br>Baca<br>Baca | <b>Download</b><br>Download<br>Download | <b>Banner Terkait</b>                                 |
|                                       |                                     | <b>VIDEO PEMBELAJARAN</b>                          |                                                                  |                                              |                      |                                         | E-LEARNING                                            |
| No.                                   | Kode                                | Pelajaran                                          | Nama Materi<br>Semester                                          | Baca                                         |                      | Download                                |                                                       |

**Gambar 5.18 Melihat Materi**

### 19. Halaman Melihat Nilai

Halaman melihat nilai merupakan halaman yang menampilkan informasi mengenai nilai soal essay ataupun pilihan ganda pada *website*. Gambar 5.19 melihat nilai merupakan hasil implementasi dari rancangan pada gambar 4.58.

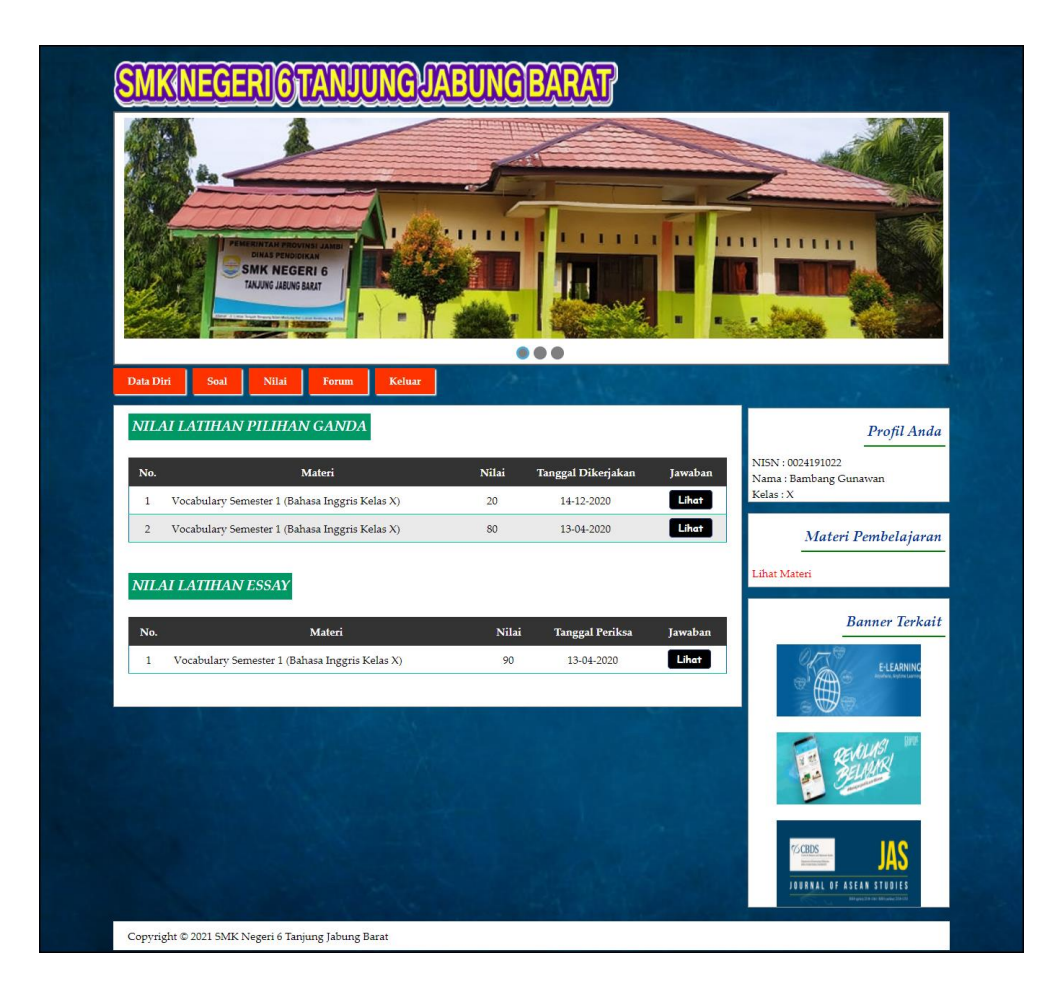

**Gambar 5.19 Melihat Nilai**

#### 20. Halaman Lihat Admin

Halaman lihat admin merupakan halaman yang menampilkan informasi mengenai data admin, yaitu kode, nama, alamat, telepon dan pilihan *link* untuk mengubah dan menghapus data. Gambar 5.20 lihat admin merupakan hasil implementasi dari rancangan pada gambar 4.59.

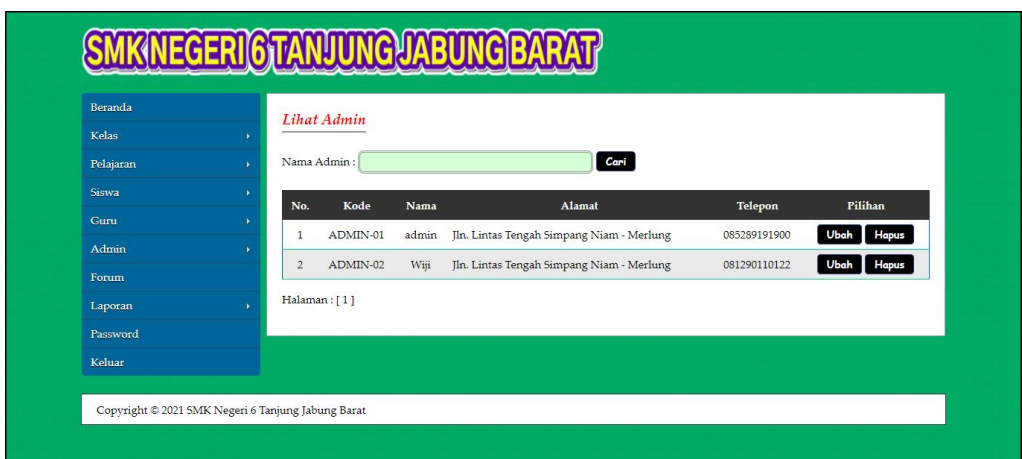

**Gambar 5.20 Lihat Admin**

#### 21. Halaman Lihat Kelas

Halaman lihat kelas merupakan halaman yang menampilkan informasi mengenai data kelas, yaitu kode kelas, nama kelas dan pilihan *link* untuk menghapus data. Gambar 5.21 lihat kelas merupakan hasil implementasi dari rancangan pada gambar 4.60.

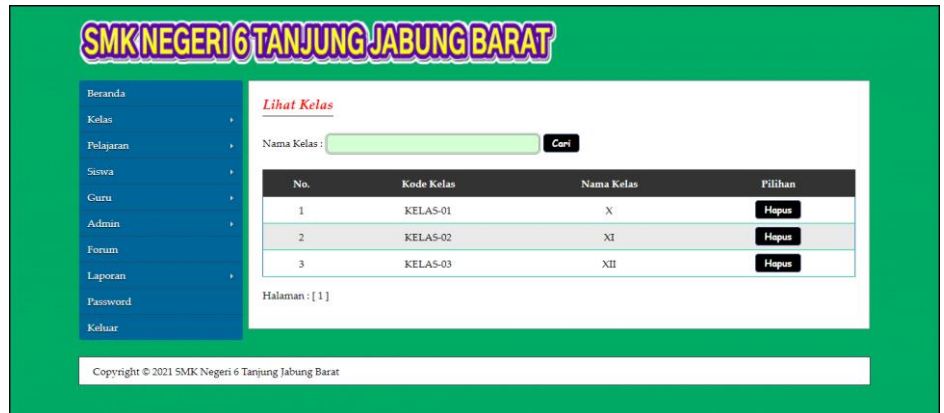

**Gambar 5.21 Lihat Kelas**

#### 22. Halaman Lihat Pelajaran

Halaman lihat kelas merupakan halaman yang menampilkan informasi mengenai data pelajaran, yaitu kode pelajaran, nama pelajaran dan pilihan *link* untuk menghapus data. Gambar 5.22 lihat pelajaran merupakan hasil implementasi dari rancangan pada gambar 4.61.

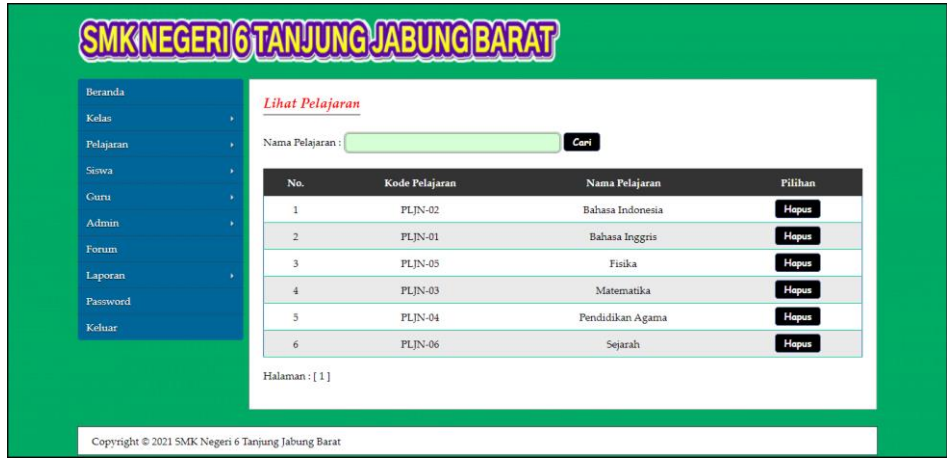

**Gambar 5.22 Lihat Pelajaran**

23. Halaman Lihat Siswa

Halaman lihat siswa merupakan halaman yang menampilkan informasi mengenai data siswa, yaitu nisn, nama siswa, kelas, alamat dan pilihan *link* untuk mengubah dan menghapus data. Gambar 5.23 lihat siswa merupakan hasil implementasi dari rancangan pada gambar 4.62.

| Beranda             |    | <b>Lihat Siswa</b>  |             |                 |              |                               |                      |
|---------------------|----|---------------------|-------------|-----------------|--------------|-------------------------------|----------------------|
| Kelas               | ٠  |                     |             |                 |              |                               |                      |
| Pelajaran           | ×. | Cari<br>Nama Siswa: |             |                 |              |                               |                      |
| Siswa.              | ¥. | No.                 | <b>NISN</b> | Nama Siswa      | Kelas        | Alamat                        | Pilihan              |
| Guru                | ×  | $\mathbf{1}$        | 0024191022  | Bambang Gunawan | X            | Jln. WR. Supratman No. 28     | Hapus<br>Ubah        |
| Admin               | ¥  | $\overline{2}$      | 0024939031  | Iwan Kurniawan  | $\chi$       | Merlung                       | Hapus<br>Ubah        |
| Forum               |    | 3                   | 0024939033  | Kristiana       | X            | Jln. Amangkurat No. 57, Jambi | Hapus<br>Ubah        |
| Laporan<br>Password |    | 4                   | 0023125743  | Randy Saputra   | $\mathbf{x}$ | Merlung                       | <b>Hapus</b><br>Ubah |
| Keluar              |    | 5                   | 0025919022  | Silvi Andany    | $\chi$       | Jln. Sam Ratulangi No. 18     | <b>Hapus</b><br>Ubah |
|                     |    | 6                   | 0024139021  | Siti Komarimah  | $\chi$       | Merlung                       | <b>Hapus</b><br>Ubah |
|                     |    | 7                   | 0032102911  | Susi Septiana   | $\mathbf{x}$ | Iln. Yusuf Nasri No. 78       | Hapus<br>Ubah        |
|                     |    | Halaman: [1]        |             |                 |              |                               |                      |

**Gambar 5.23 Lihat Siswa**

#### 24. Halaman Lihat Guru

Halaman lihat guru merupakan halaman yang menampilkan informasi mengenai data guru, yaitu nip, nama guru, pelajaran, alamat dan pilihan *link* untuk mengubah dan menghapus data. Gambar 5.24 lihat guru merupakan hasil implementasi dari rancangan pada gambar 4.63

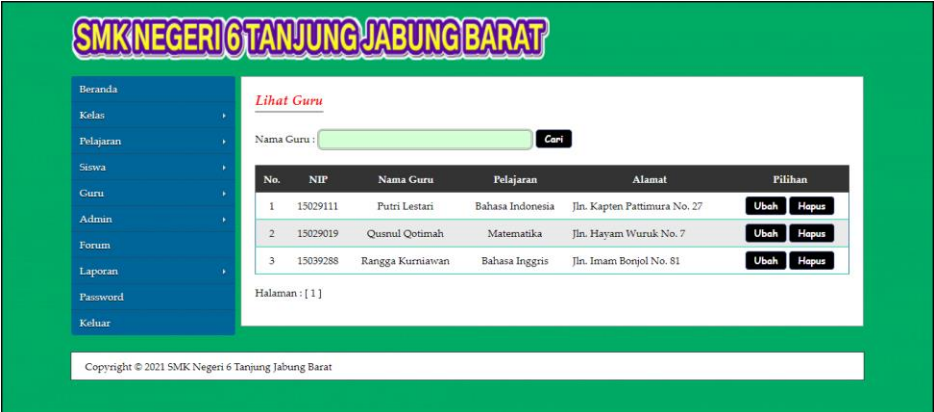

**Gambar 5.24 Lihat Guru**

### **5.2 PENGUJIAN**

Pada tahap ini, penulis melakukan pengujian terhadap sistem, Pengujian sistem digunakan untuk melakukan pengujian dari program apakah hasil yang dikeluarkan sesuai dengan harapan dari penulis. Pengujian memastikan bahwa keluar yang diharapkan sesuai dengan hasil yang didapat dengan masukan pada masing – masing pengujian. Karena apabila kesimpulan tidak sesuai maka penulis akan memperHandalan kembali program tersebut, akan tetapi jika telah sesuai maka penulis dapat melakukan pengujian ke bagian lainnya. Dan pengujian dilakukan untuk yang berhasil dan gagal sehingga penulis mengetahui hasil dari

pengujian tersebut dan juga dilakukan untuk menambah, mengubah dan menghapus data. Untuk lebih jelasnya dapat dapat dilihat sebagai berikut :

| No. | <b>Deskripsi</b>                               | <b>Prosedur</b><br>Pengujian                                   | <b>Masukan</b>                                                                         | Keluaran yang<br><b>Diharapkan</b>                                  | Hasil yang<br>didapat                                 | Kesimpulan      |
|-----|------------------------------------------------|----------------------------------------------------------------|----------------------------------------------------------------------------------------|---------------------------------------------------------------------|-------------------------------------------------------|-----------------|
| 1   | Pengujian<br>pada login<br>admin<br>(berhasil) | Menjalan<br>$\overline{\phantom{0}}$<br>kan<br>sistem<br>admin | Isi<br>nama anda $=$<br>$\overline{\phantom{a}}$<br>"admin"<br>$password =$<br>"admin" | Menuju ke<br>halaman utama                                          | Menuju ke<br>halaman<br>utama                         | <b>Berhasil</b> |
| 2   | Pengujian<br>pada login<br>admin<br>(gagal)    | Menjalan<br>$\overline{\phantom{0}}$<br>kan<br>sistem<br>admin | Isi<br>nama anda $=$<br>$\sim$<br>"tes"<br>$password =$<br>-<br>"tes"                  | Pesan :"<br>nama anda <i>atau</i><br><i>password</i> anda<br>salah" | Pesan :"<br>nama anda<br>atau password<br>anda salah" | <b>Berhasil</b> |

**Tabel 5.1 Tabel Pengujian** *Login* **(Admin)**

**Tabel 5.2 Tabel Pengujian Mengelola Data Kelas**

| No.            | <b>Deskripsi</b>                                           | <b>Prosedur</b>                                                                                                    | <b>Masukan</b>                                              | Keluaran yang                                         | <b>Hasil</b> yang                                          | Kesimpulan |
|----------------|------------------------------------------------------------|----------------------------------------------------------------------------------------------------|-------------------------------------------------------------|-------------------------------------------------------|------------------------------------------------------------|------------|
|                |                                                            | Pengujian                                                                                                    |                                                             | <b>Diharapkan</b>                                     | didapat                                                    |            |
| $\mathbf{1}$   | Pengujian<br>pada<br>menambah<br>data kelas<br>(berhasil)  | - login sebagai<br>admin<br>- memilih menu<br>kelas<br>- mengklik<br>menu input<br>kelas                               | Input :<br>- nama kelas                                     | Pesan : "anda<br>berhasil<br>menambah<br>data"        | Pesan:<br>"anda<br><b>berhasil</b><br>menambah<br>data"    | Berhasil   |
| $\overline{2}$ | Pengujian<br>pada<br>menambah<br>data kelas<br>(gagal)     | login sebagai<br>$\overline{\phantom{0}}$<br>admin<br>- memilih menu<br>kelas<br>- mengklik<br>menu input<br>kelas     | Input:<br>- nama kelas<br>jika salah satu<br>tidak terinput | Pesan : "anda<br>belum selesai<br>melengkapi<br>data" | Pesan:<br>"anda<br>belum<br>selesai<br>melengkapi<br>data" | Berhasil   |
| 3              | Pengujian<br>pada<br>menghapus<br>data kelas<br>(berhasil) | - login sebagai<br>admin<br>- memilih menu<br>kelas<br>- mengklik<br>menu lihat<br>kelas<br>- mengklik<br>tombol hapus |                                                             | Pesan: "anda<br>berhasil<br>menghapus<br>data"        | Pesan:<br>"anda<br>berhasil<br>menghapus<br>data"          | Berhasil   |

| No.          | <b>Deskripsi</b>                                                  | <b>Prosedur</b>                                                                                                    | <b>Masukan</b>                                                     | Keluaran yang                                        | Hasil yang                                                 | Kesimpulan |
|--------------|-------------------------------------------------------------------|----------------------------------------------------------------------------------------------------|--------------------------------------------------------------------|------------------------------------------------------|------------------------------------------------------------|------------|
|              |                                                                   | Pengujian                                                                                                    |                                                                    | <b>Diharapkan</b>                                    | didapat                                                    |            |
| $\mathbf{1}$ | Pengujian<br>pada<br>menambah<br>data<br>pelajaran<br>(berhasil)  | - login sebagai<br>admin<br>- memilih menu<br>pelajaran<br>- mengklik<br>menu input<br>pelajaran                               | Input :<br>- nama<br>pelajaran                                     | Pesan: "anda<br><b>berhasil</b><br>menambah<br>data" | Pesan:<br>"anda<br>berhasil<br>menambah<br>data"           | Berhasil   |
| 2            | Pengujian<br>pada<br>menambah<br>data<br>pelajaran<br>(gagal)     | - login sebagai<br>admin<br>- memilih menu<br>pelajaran<br>- mengklik<br>menu input<br>pelajaran                               | Input:<br>- nama<br>pelajaran<br>jika salah satu<br>tidak terinput | Pesan: "anda<br>belum selesai<br>melengkapi<br>data" | Pesan:<br>"anda<br>belum<br>selesai<br>melengkapi<br>data" | Berhasil   |
| 3            | Pengujian<br>pada<br>menghapus<br>data<br>pelajaran<br>(berhasil) | - login sebagai<br>admin<br>- memilih menu<br>pelajaran<br>- mengklik<br>menu lihat<br>pelajaran<br>- mengklik<br>tombol hapus |                                                                    | Pesan: "anda<br>berhasil<br>menghapus<br>data"       | Pesan:<br>"anda<br>berhasil<br>menghapus<br>data"          | Berhasil   |

**Tabel 5.3 Tabel Pengujian Mengelola Data Pelajaran**

**Tabel 5.4 Tabel Pengujian Mengelola Data Siswa**

| No.          | <b>Deskripsi</b>                                          | Prosedur                                                                               | <b>Masukan</b>                                                                                                    | Keluaran yang                                         | Hasil yang                                                 | Kesimpulan |
|--------------|-----------------------------------------------------------|----------------------------------------------------------------------------------------|----------------------------------------------------------------------------------------------------|-------------------------------------------------------|------------------------------------------------------------|------------|
|              |                                                           | Pengujian                                                                              |                                                                                                    | <b>Diharapkan</b>                                     | didapat                                                    |            |
| $\mathbf{1}$ | Pengujian<br>pada<br>menambah<br>data siswa<br>(berhasil) | login sebagai<br>admin<br>- memilih menu<br>siswa<br>- mengklik<br>menu input<br>siswa | Input:<br>- nisn<br>- kelas<br>- nama siswa<br>- alamat<br>- email<br>- telepon $/$ hp<br>- foto                                     | Pesan : "anda<br>berhasil<br>menambah<br>data"        | Pesan :<br>"anda<br>berhasil<br>menambah<br>data"          | Berhasil   |
| 2            | Pengujian<br>pada<br>menambah<br>data siswa<br>(gagal)    | login sebagai<br>admin<br>memilih menu<br>siswa<br>mengklik<br>menu input<br>siswa     | Input :<br>- nisn<br>- kelas<br>- nama siswa<br>- alamat<br>- email<br>- telepon / hp<br>- foto<br>jika salah satu<br>tidak terinput | Pesan : "anda<br>belum selesai<br>melengkapi<br>data" | Pesan:<br>"anda<br>belum<br>selesai<br>melengkapi<br>data" | Berhasil   |
| 3            | Pengujian<br>pada<br>mengubah                             | login sebagai<br>admin<br>- memilih menu                                               | Menginput data<br>yang akan<br>diubah                                                                                                | Pesan: "anda<br>berhasil<br>mengubah data"            | Pesan:<br>"anda<br>berhasil                                | Berhasil   |

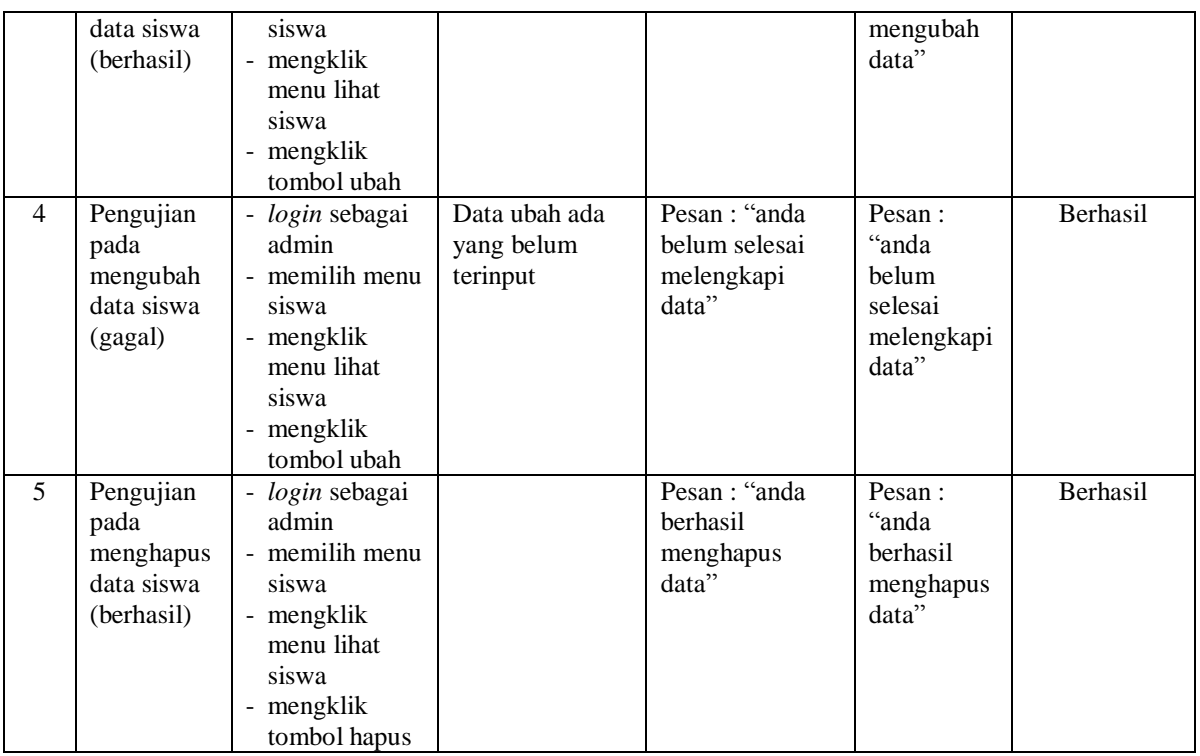

# **Tabel 5.5 Tabel Pengujian Mengelola Data Guru**

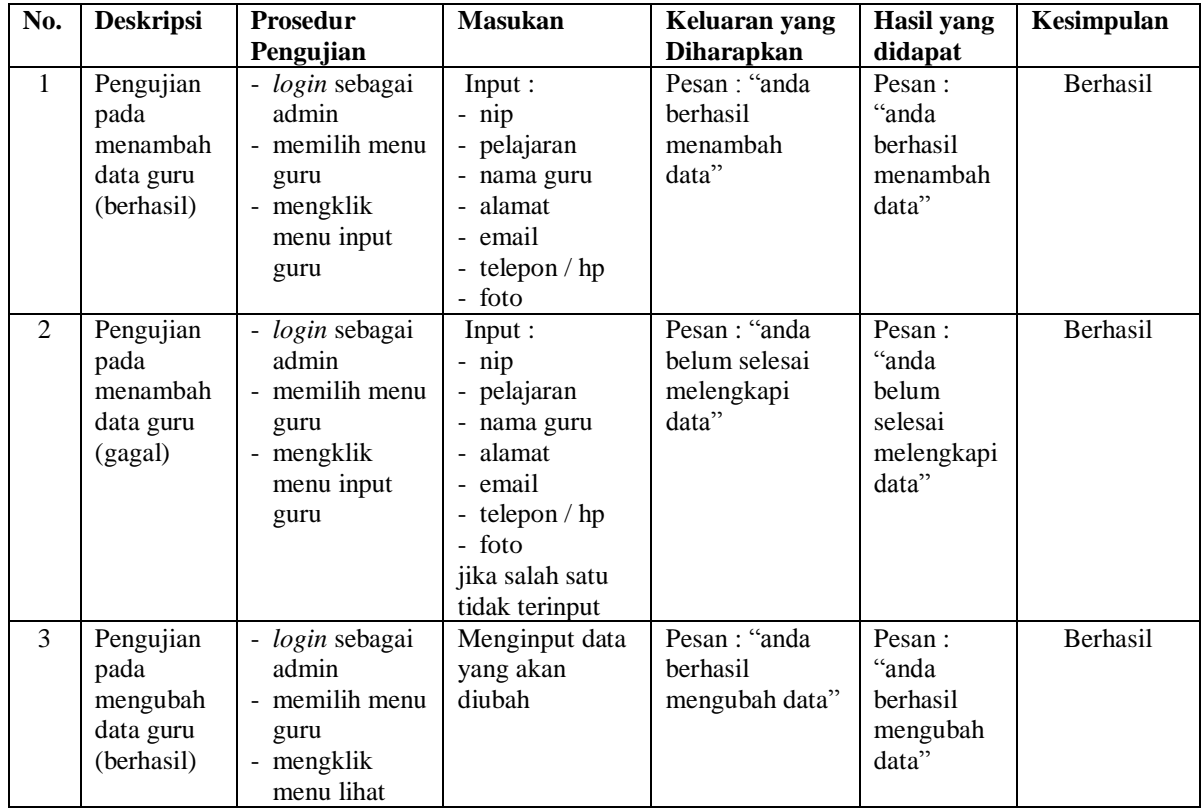

|                |                                                           | guru<br>mengklik<br>$\overline{\phantom{a}}$<br>tombol ubah                                                          |                                         |                                                       |                                                            |          |
|----------------|-----------------------------------------------------------|----------------------------------------------------------------------------------------------------|-----------------------------------------|-------------------------------------------------------|------------------------------------------------------------|----------|
| $\overline{4}$ | Pengujian<br>pada<br>mengubah<br>data guru<br>(gagal)     | - login sebagai<br>admin<br>- memilih menu<br>guru<br>- mengklik<br>menu lihat<br>guru<br>- mengklik<br>tombol ubah  | Data ubah ada<br>yang belum<br>terinput | Pesan : "anda<br>belum selesai<br>melengkapi<br>data" | Pesan:<br>"anda<br>belum<br>selesai<br>melengkapi<br>data" | Berhasil |
| 5              | Pengujian<br>pada<br>menghapus<br>data guru<br>(berhasil) | - login sebagai<br>admin<br>- memilih menu<br>guru<br>- mengklik<br>menu lihat<br>guru<br>- mengklik<br>tombol hapus |                                         | Pesan: "anda<br>berhasil<br>menghapus<br>data"        | Pesan:<br>"anda<br>berhasil<br>menghapus<br>data"          | Berhasil |

**Tabel 5.6 Tabel Pengujian Mengelola Data Admin**

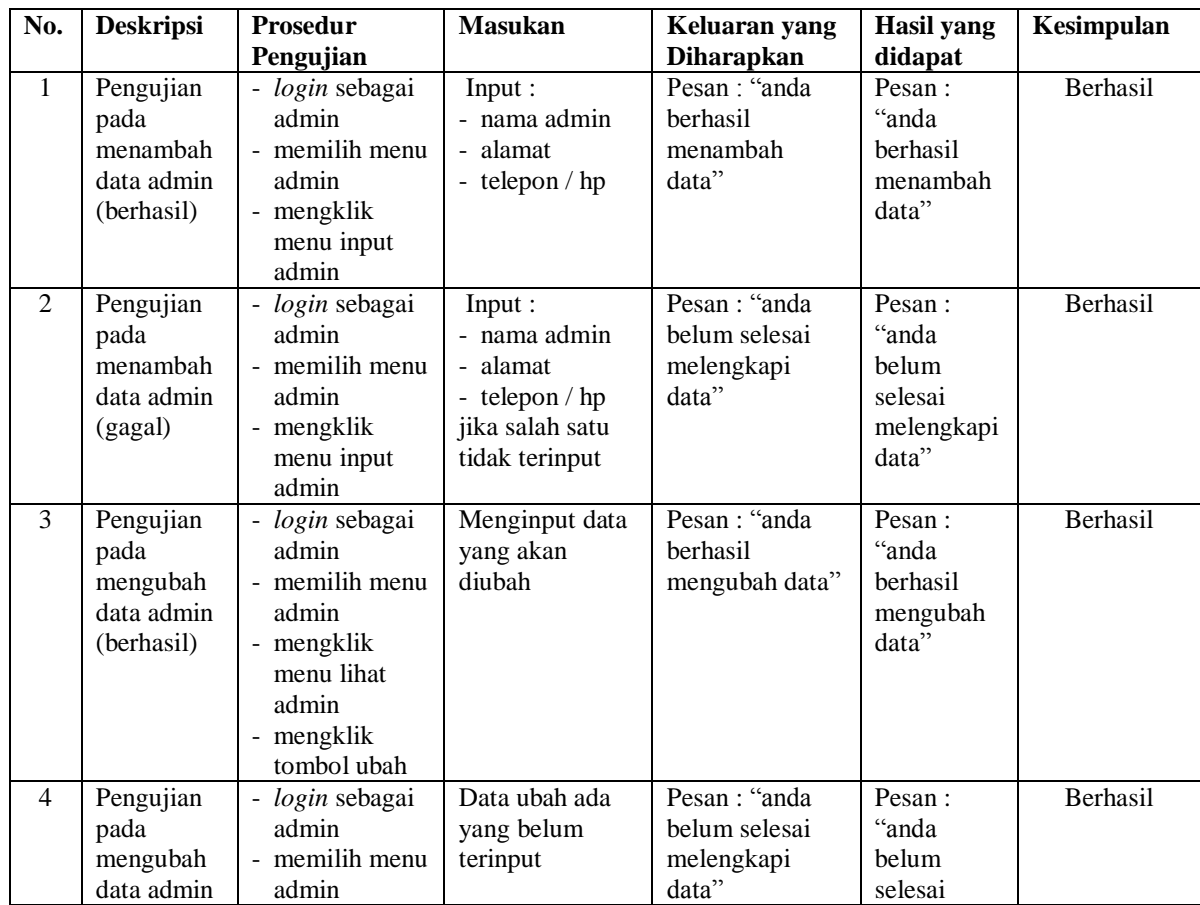

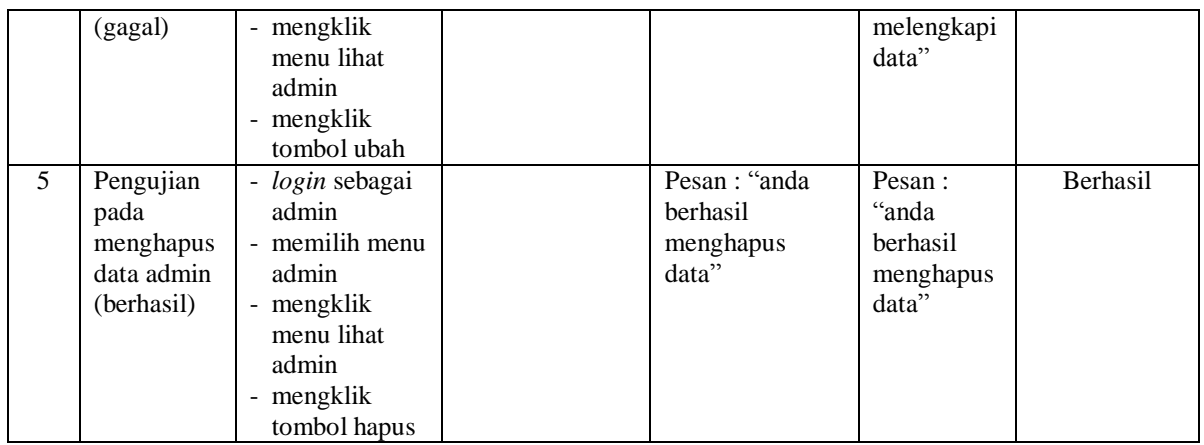

# **Tabel 5.7 Tabel Pengujian Mengelola Data Forum**

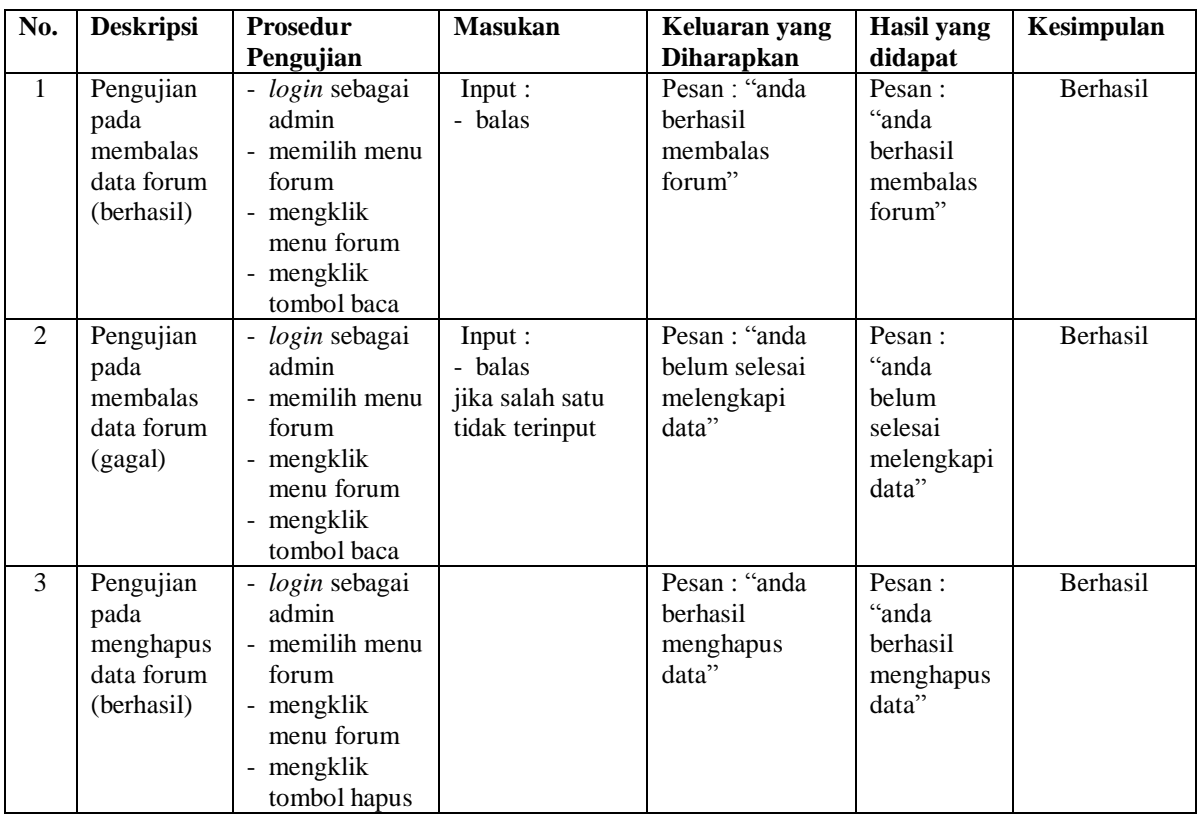

| No.          | <b>Deskripsi</b>                                            | <b>Prosedur</b>                                       | <b>Masukan</b>                                                                                                    | Keluaran yang                                                 | Hasil yang                                                   | Kesimpulan |
|--------------|-------------------------------------------------------------|-------------------------------------------------------|----------------------------------------------------------------------------------------------------|---------------------------------------------------------------|--------------------------------------------------------------|------------|
|              |                                                             | Pengujian                                             |                                                                                                    | <b>Diharapkan</b>                                             | didapat                                                      |            |
| $\mathbf{1}$ | Pengujian<br>pada login<br>siswa atau<br>guru<br>(berhasil) | mengklik<br>$\overline{\phantom{0}}$<br>menu<br>login | Isi<br>nama anda $=$<br>"siswa"<br>$password =$<br>$\blacksquare$<br>"siswa"<br>status $=$<br>$\overline{\phantom{a}}$<br>"siswa"                         | Menuju ke<br>halaman utama                                    | Menuju ke<br>halaman<br>utama                                | Berhasil   |
| 2            | Pengujian<br>pada login<br>siswa atau<br>guru<br>(gagal)    | mengklik<br>$\overline{\phantom{a}}$<br>menu<br>login | Isi<br>nama anda $=$<br>$\blacksquare$<br>"tes"<br>$password =$<br>$\overline{\phantom{a}}$<br>"tes"<br>status $=$<br>$\overline{\phantom{a}}$<br>"siswa" | Pesan :"<br>nama anda atau<br><i>password</i> and a<br>salah" | Pesan :"<br>nama anda<br>atau <i>password</i><br>anda salah" | Berhasil   |

**Tabel 5.8 Tabel Pengujian** *Login* **(Siswa Atau Guru)**

**Tabel 5.9 Tabel Pengujian Menambah dan Membalas Forum**

| No.            | <b>Deskripsi</b> | Prosedur                             | <b>Masukan</b>  | Keluaran yang     | <b>Hasil</b> yang | Kesimpulan      |
|----------------|------------------|--------------------------------------|-----------------|-------------------|-------------------|-----------------|
|                |                  | Pengujian                            |                 | <b>Diharapkan</b> | didapat           |                 |
| $\mathbf{1}$   | Pengujian        | - login sebagai                      | Input :         | Pesan : "anda     | Pesan:            | Berhasil        |
|                | pada             | guru atau                            | - judul forum   | berhasil          | "anda             |                 |
|                | menambah         | siswa                                | - pelajaran     | menambah          | berhasil          |                 |
|                | data forum       | - mengklik                           | $-$ isi         | data"             | menambah          |                 |
|                | (berhasil)       | menu forum                           |                 |                   | data"             |                 |
| $\mathfrak{D}$ | Pengujian        | login sebagai                        | Input:          | Pesan: "anda      | Pesan:            | <b>Berhasil</b> |
|                | pada             | guru atau                            | - judul forum   | belum selesai     | "anda             |                 |
|                | menambah         | siswa                                | - pelajran      | melengkapi        | belum             |                 |
|                | data forum       | - mengklik                           | - isi           | data"             | selesai           |                 |
|                | (gagal)          | menu forum                           | jika salah satu |                   | melengkapi        |                 |
|                |                  |                                      | tidak terinput  |                   | data"             |                 |
| 3              | Pengujian        | - login sebagai                      | Input :         | Pesan: "anda      | Pesan:            | Berhasil        |
|                | pada             | guru atau                            | - balas         | berhasil          | "anda             |                 |
|                | membalas         | siswa                                |                 | menbalas          | berhasil          |                 |
|                | data forum       | mengklik<br>$\overline{\phantom{a}}$ |                 | forum"            | menbalas          |                 |
|                | (berhasil)       | menu forum                           |                 |                   | forum"            |                 |
|                |                  | - mengklik                           |                 |                   |                   |                 |
|                |                  | tombol baca                          |                 |                   |                   |                 |
| $\overline{4}$ | Pengujian        | login sebagai                        | Data ubah ada   | Pesan: "anda      | Pesan:            | Berhasil        |
|                | pada             | guru atau                            | yang belum      | belum selesai     | "anda             |                 |
|                | membalas         | siswa                                | terinput        | melengkapi        | <b>belum</b>      |                 |
|                | data forum       | - mengklik                           |                 | data"             | selesai           |                 |
|                | (gagal)          | menu forum                           |                 |                   | melengkapi        |                 |
|                |                  | mengklik                             |                 |                   | data"             |                 |
|                |                  | tombol baca                          |                 |                   |                   |                 |

| No.            | Deskripsi                                                   | <b>Prosedur</b><br>Pengujian                                                               | <b>Masukan</b>                                                                                                 | Keluaran yang<br><b>Diharapkan</b>                   | <b>Hasil</b> yang<br>didapat                               | Kesimpulan |
|----------------|-------------------------------------------------------------|--------------------------------------------------------------------------------------------|----------------------------------------------------------------------------------------------------|------------------------------------------------------|------------------------------------------------------------|------------|
| $\mathbf{1}$   | Pengujian<br>pada<br>menambah<br>data materi<br>(berhasil)  | - login sebagai<br>guru<br>- mengklik<br>menu input<br>materi                              | Input :<br>- pelajaran<br>- kelas<br>- nama materi<br>- semester<br>- file                                     | Pesan : "anda<br>berhasil<br>menambah<br>data"       | Pesan:<br>"anda<br>berhasil<br>menambah<br>data"           | Berhasil   |
| $\overline{2}$ | Pengujian<br>pada<br>menambah<br>data materi<br>(gagal)     | - login sebagai<br>guru<br>- mengklik<br>menu input<br>materi                              | Input:<br>- pelajaran<br>- kelas<br>- nama materi<br>- semester<br>- file<br>jika salah satu<br>tidak terinput | Pesan: "anda<br>belum selesai<br>melengkapi<br>data" | Pesan:<br>"anda<br>belum<br>selesai<br>melengkapi<br>data" | Berhasil   |
| $\overline{3}$ | Pengujian<br>pada<br>mengubah<br>data materi<br>(berhasil)  | - login sebagai<br>guru<br>- mengklik<br>menu lihat<br>materi<br>- mengklik<br>tombol ubah | Menginput data<br>yang akan<br>diubah                                                                          | Pesan: "anda<br>berhasil<br>mengubah data"           | Pesan:<br>"anda<br>berhasil<br>mengubah<br>data"           | Berhasil   |
| $\overline{4}$ | Pengujian<br>pada<br>mengubah<br>data materi<br>(gagal)     | - login sebagai<br>guru<br>- mengklik<br>menu lihat<br>materi<br>- mengklik<br>tombol ubah | Data ubah ada<br>yang belum<br>terinput                                                                        | Pesan: "anda<br>belum selesai<br>melengkapi<br>data" | Pesan:<br>"anda<br>belum<br>selesai<br>melengkapi<br>data" | Berhasil   |
| 5              | Pengujian<br>pada<br>menghapus<br>data materi<br>(berhasil) | - login sebagai<br>guru<br>- mengklik<br>menu lihat<br>materi<br>mengklik<br>tombol hapus  |                                                                                                    | Pesan: "anda<br>berhasil<br>menghapus<br>data"       | Pesan:<br>"anda<br>berhasil<br>menghapus<br>data"          | Berhasil   |

**Tabel 5.10 Tabel Pengujian Mengelola Data Materi**

**Tabel 5.11 Tabel Pengujian Mengelola Data Soal Pilihan Ganda**

| No. | <b>Deskripsi</b>                                                             | <b>Prosedur</b><br>Pengujian                                                                           | <b>Masukan</b>                                                                                                    | Keluaran yang<br><b>Diharapkan</b>             | Hasil yang<br>didapat                             | Kesimpulan |
|-----|------------------------------------------------------------------------------|----------------------------------------------------------------------------------------------------|----------------------------------------------------------------------------------------------------|------------------------------------------------|---------------------------------------------------|------------|
|     | Pengujian<br>pada<br>menambah<br>data soal<br>pilihan<br>ganda<br>(berhasil) | - <i>login</i> sebagai<br>guru<br>mengklik<br>$\qquad \qquad -$<br>menu input<br>soal pilihan<br>ganda | Input:<br>- materi<br>pertanyaan<br>Ξ.<br>- pilihan a<br>- pilihan b<br>- pilihan c<br>- pilihan d<br>- jawaban<br>- gambar | Pesan : "anda<br>berhasil<br>menambah<br>data" | Pesan :<br>"anda<br>berhasil<br>menambah<br>data" | Berhasil   |

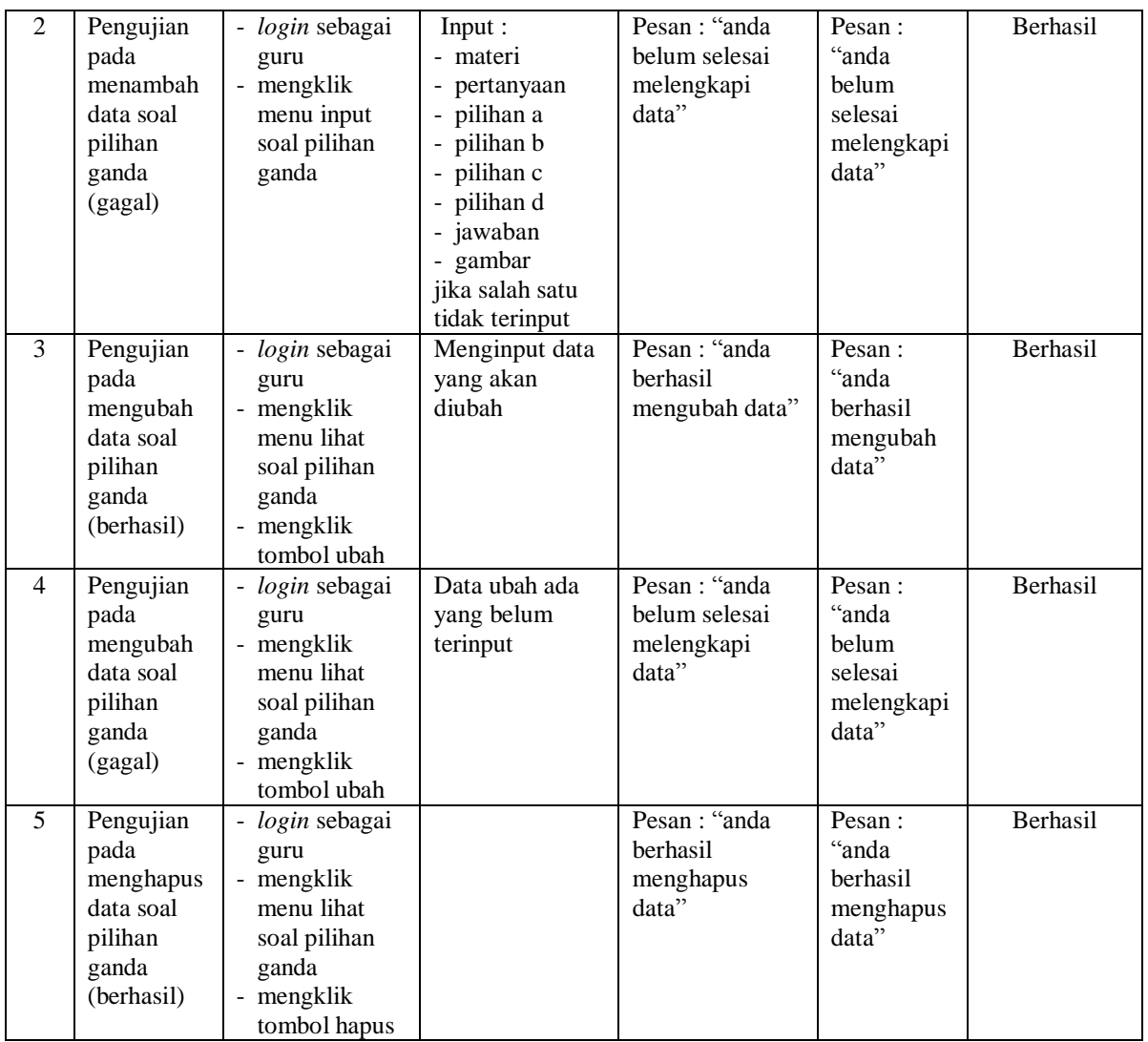

## **Tabel 5.12 Tabel Pengujian Mengelola Data Soal Essay**

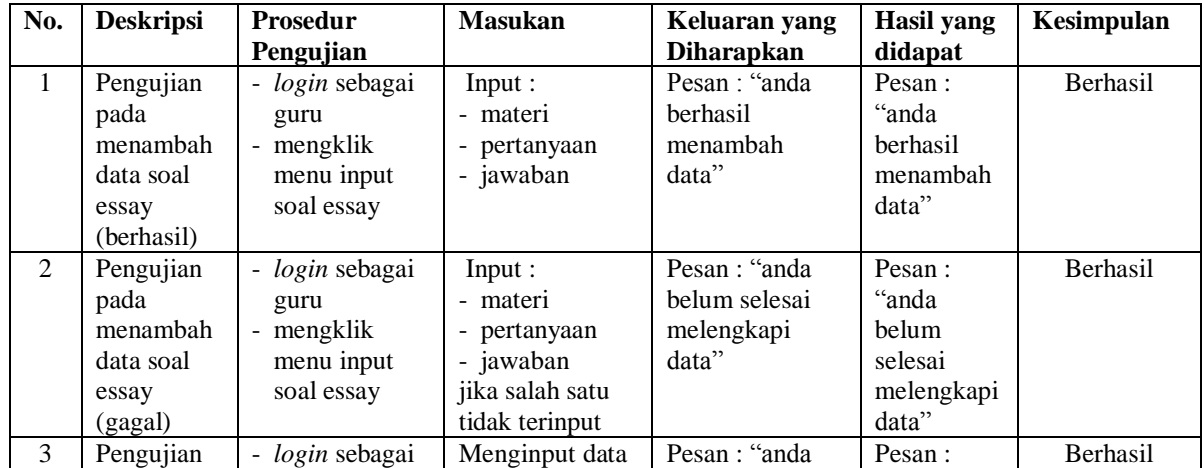

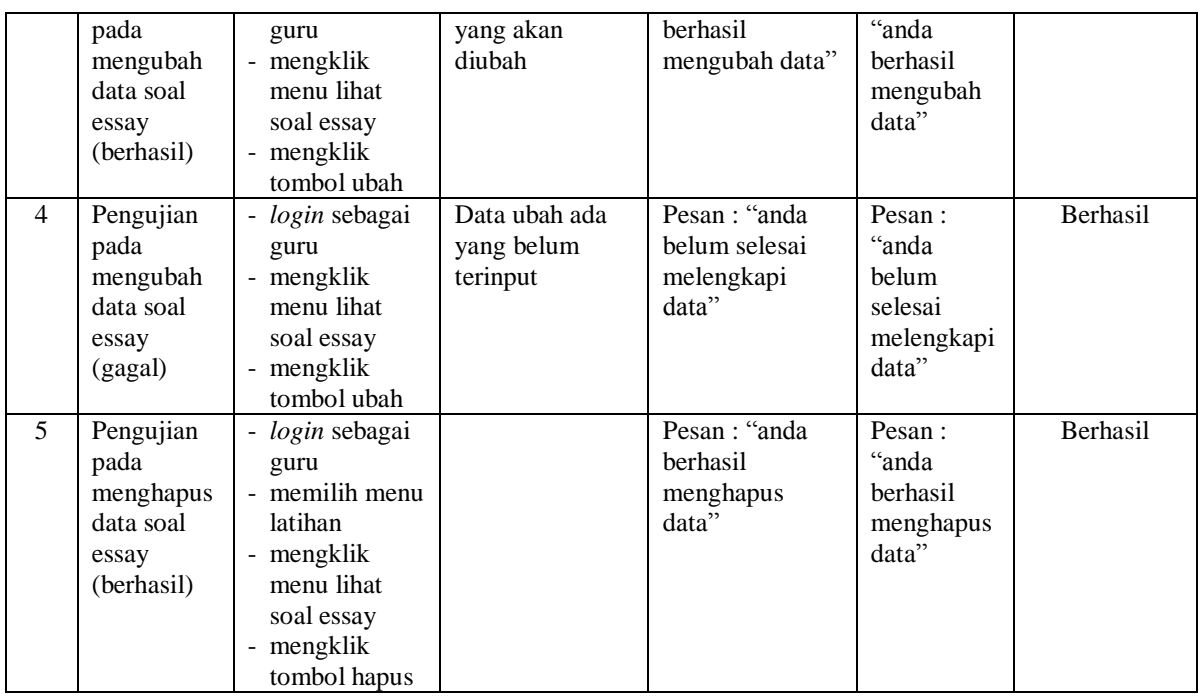

## **5.3 ANALISIS HASIL YANG DICAPAI OLEH SISTEM**

Analisis hasil yang dicapai oleh aplikasi *e-learning* yang telah dibangun untuk mengatasi permasalahan yang terjadi pada SMK Negeri 6 Tanjung Jabung Barat adalah sebagai berikut :

- 1. Sistem dirancang dapat melihat video atau materi pembelajaran secara langsung melalui *website* sehingga memudahkan dalam pemahaman materi dan dapat diulang kembali serta terdapat fitur diskusi untuk tanya jawab antara siswa dan guru atau sebaliknya sehingga memudahkan proses belajar mengajar.
- 2. Sistem dirancang memberikan kemudahan bagi siswa untuk mengerjakan soal latihan yang terdiri dari soal soal pilihan ganda ataupun essay, mendownload materi dan melihat nilai sedangkan untuk guru dapat mengelola data materi, data soal pilihan ganda, data soal essay, memeriksa jawaban essay, dan melihat nilai.

3. Sistem yang dirancang juga memberikan kemudahan bagi pihak sekolah ataupun guru dapat melakukan pengolahan data kelas, data pelajaran, data siswa, data guru, data nilai, dan dapat mencetak laporan sesuai dengan kebutuhannya.

Adapun kelebihan dari sistem baru ini adalah sebagai berikut :

- 1. Sistem dapat memberikan siswa dalam mengerjakan soal baik pilihan ganda ataupun essay secara *online* dan dapat melakukan *review* hasil pekerjaan karena sistem akan memberikan jawaban yang benar.
- 2. Sistem juga terdapat pemberian nilai dari hasil pekerjaan soal latihan baik pilihan ganda ataupun essay.
- 3. Sistem terdapat forum diskusi untuk melakukan tanya jawab antara guru maupun siswa melalui *website*

Dan kekurangan dari sistem baru ini adalah sebagai berikut :

- 1. Sistem belum dapat terhubung dengan fitur *chat* dan *video call* dalam *website*  sehingga memudahkan interaksi pembelajaran secara langsung.
- 2. Tampilan sistem belum dapat menyesuaikan tampilkan dalam *mobile*